# **Sony Ericsson**

W200

**This is the Internet version of the user's guide © Print only for private use.**

# **Turinys**

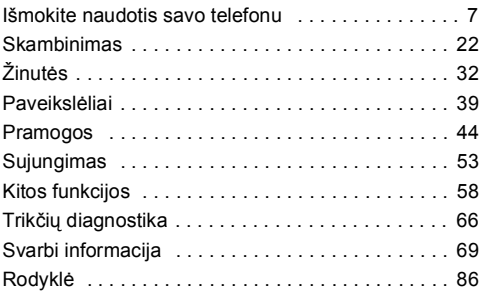

# **Papildomos dimensijos -ÑSony Ericssonì priedai**

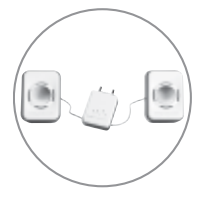

Neöiojami garsiakalbiai MPS-60

Maži, bet galingi garsiakalbiai, telpantys jūsų kiöenėje.

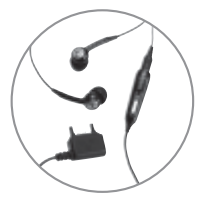

Stereofoninė neöiojama laisvų rankų įranga HPM-70 Lengvo, ausyje telpančio dizaino sodrūs bosai.

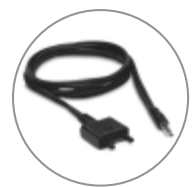

2

Muzikos kabelis MMC-70 Sujungia jūsų muzikinį mobilųjį telefoną su stereofoninio garso sistema.

#### **Sony Ericsson**

GSM 900/1800/1900

Ši vartotojo vadova išleido "Sony Ericsson Mobile Communications AB" arba vietinis padalinys, jis nesuteikia jokių garantijų. "Sony Ericsson Mobile Communications AB<sup>"</sup> arba vietiniai padaliniai ši vadova gali keisti bet kuriuo metu ir be įspėjimo, jei randa jame tipografinių klaidų arba turimos informacijos netikslumų, taip pat jei pagerina programas ir prietaisus. Tačiau tokie pakeitimai bus įtraukti į naujus öio vartotojo vadovo leidimus.

Visos teisės ginamos.

#### **©Sony Ericsson Mobile Communications AB, 2006**

Leidimo numeris: LT/LZT 108 9094 R1A

Pastaba: kai kurių paslaugų, apraöytų öiame vartotojo vadove, tam tikri tinklai nepalaiko. *Tai taikoma ir GSM tarptautiniam pagalbos telefono numeriui 112.*

Jei abejojate, ar galite naudotis tam tikromis paslaugomis, kreipkitės į savo tinklo operatorių arba interneto ryöio paslaugų teikėją.

Prieö pradėdami naudotis öiuo mobiliojo ryöio telefonu, perskaitykite skyrius *Patarimai, kaip saugiai ir efektyviai naudotis telefonu* ir *Ribota garantija*.

Visuose paveikslėliuose vaizduojamas telefonas gali nevisiökai sutapti su turimu telefonu.

Daugiau pagalbos, informacijos ir atsisiųsti siūlomų failų galite rasti svetainėje *[www.sonyericsson.com/support](http://www.sonyericsson.com/support)*.

äis mobiliojo ryöio telefonas gali atsisiųsti, saugoti ir persiųsti papildomą turinį, pvz., skambėjimo signalų. äio turinio naudojimą gali riboti ar drausti trečiųjų öalių teisės, tarp kurių yra draudimas naudoti pagal taikomus autoriaus teisių įstatymus. Jūs, o ne "Sony Ericsson". atsakote už turinį, kurį atsisiunčiate ar persiunčiate mobiliuoju telefonu. Prieö naudodamiesi kokiu nors papildomu turiniu, įsitikinkite, kad galite juo naudotis, nepažeisdami jam taikomų apribojimų. "Sony Ericsson" negarantuoja papildomo ar iš trečiosios šalies gauto turinio tikslumo, vientisumo ar kokybės. "Sony Ericsson" jokiomis aplinkybėmis nebus atsakinga už netinkama papildomo ar iš trečiuju šalių gauto turinio naudojimą.

PlayNow™ ir PhotoDJ™ yra "Sony Ericsson Mobile Communications AB<sup>a</sup> prekės ženklai arba registruotieji prekės ženklai.

Memory Stick Micro<sup>™</sup> ir M2<sup>™</sup> yra "Sony corporation" registruotieji prekės ženklai.

WALKMAN yra "Sony corporation" prekės ženklas.

MicrosoftÆ WindowsÆ (MicrosoftÆ WindowsÆ Explorer) yra registruotieji prekės ženklai arba JAV ir/arba kitų šalių "Microsoft Corporation" prekės ženklai.

Teksto ivestis T9™ vra bendrovės "Tegic Communications" prekės ženklas arba registruotasis prekės ženklas. Teksto įvestis T9™ licencijuota pagal: JAV pat. Nr. 5,818,437, 5,953,541, 5,187,480, 5,945,928 ir 6,011,554; Kanados pat. Nr. 1,331,057, Jungtinės Karalystės pat. Nr. 2238414B; Honkongo standartinį pat. Nr. HK0940329; Singapūro Respublikos pat. Nr. 51383; Europos pat. Nr. 0 842 463(96927260.8) DE/DK, FI, FR, IT, NL, PT, ES, SE, GB ir paduotas patentines paraiökas visame pasaulyje.

"Java" ir visi "Java" pagristi prekės ženklai bei logotipai yra "Sun Microsystems, Inc." prekės ženklai arba registruotieji prekės ženklai JAV ir kitose šalyse. Galutinio vartotojo licencijos sutartis dėl Sun™. Java™, JME™.

1 Apribojimai: Programinė įranga yra konfidenciali ir ginama autoriaus teisių "Sun" informacija, bendrovė "Sun" ir jos licencijuotos partnerės pasilieka visas teises į šios informacijos kopijas. Klientai nemodifikuos, nedekompiliuos, neiöskaidys, neatkoduos, neiöplės ar kitaip negadins Programinės įrangos. Programinė įranga negali būti iönuomota, perleista ar sublicencijuota nei visa, nei dalimis.

- 2 Eksportavimo taisyklės: Programinė įranga, įskaitant techninius duomenis, yra JAV eksporto kontrolės įstatymų objektas, įskaitant JAV eksporto administracijos aktą ir su juo susijusius nuostatus, ji taip pat gali būti eksporto ir importo nuostatų objektas kitose .<br>šalyse. Klientas sutinka griežtai laikytis visų nuostatų ir pripažista. kad jis atsakingas už licencijos gavimą Programinės įrangos eksportui, reeksportui ar importui. Programinės įrangos negalima atsisiųsti bei kitaip eksportuoti ar reeksportuoti (i) į Kubą, Iraką, Iraną, äiaurės Korėją, Libiją, Sudaną, Siriją (öis sąraöas gali būti reguliariai atnaujinamas) ar šios tautybės žmonėms, šalims, kurioms JAV taiko prekių embargą, arba (ii) bet kam, esančiam JAV finansų ministerijos specialiųjų nurodytų öalių sąraöe arba JAV prekybos departamento atmetamų užsakymų lentelėje.
- 3 Apribotos teisės: naudojimas, kopijavimas ar paskelbimas Jungtinėse Amerikos Valstijose yra apribojimų, nustatytų ketvirtame Techninių duomenų ir kompiuterių programinės įrangos skyriuje DFARS 252.227-7013(c) (1) ir FAR 52.227-19(c) (2), objektas.

Dalis Programinės įrangos šiame produkte yra ginama © "SyncML initiative Ltd." (1999–2002) autoriaus teisių. Visos teisės ginamos. Kiti čia paminėti produktai ir kompanijų pavadinimai gali būti atitinkamų savininkų prekės ženklai.

Bet kokios čia neaiökiai iöreikötos teisės yra ginamos.

# **Vartotojo vadove naudojami simboliai**

Šiame vadove matysite tokius instrukcijų simbolius:

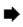

 $\rightarrow$  Žiūrėkite puslapyje ...

} Norėdami pereiti ir pasirinkti, naudokite naröymo mygtuką % *[17 Meniu naröymas](#page-17-0)*.

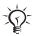

# Pastaba.

äis simbolis nurodo, kad paslauga arba funkcija priklauso nuo tinklo arba ją reikia užsisakyti. Dėl to iūsu telefone gali nebūti kai kurių meniu. Iösamesnės informacijos teiraukitės savo mobiliojo ryöio paslaugų teikėjo.

# <span id="page-7-0"></span>**Iömokite naudotis savo telefonu**

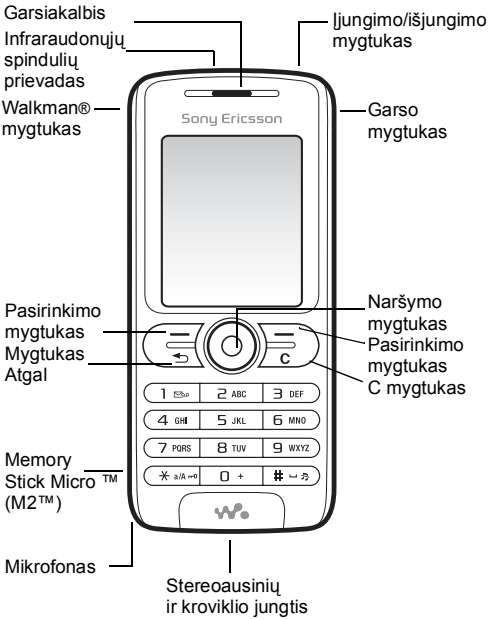

# **Meniu apûvalga**

**PlayNow™\*** ● Internet

**paslaugos\***

#### **Pramogos**

Tinklo paslaugos\* Žaidimai PhotoD.ITM MusicDJ<sup>™</sup> Įraöyti garsą **WALKMAN** 

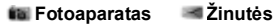

# Raöyti naują Gauto pašto dėž.

Mano draugai\* El. paötas Sk. į balso pöt. Juodraöčiai Siunč. pašto dėž. Išsiusti žinutes Išsaugotos žin. äablonai Nustatymai

8 **This is the Internet version of the user's guide © Print only for private use.**

**Failų tvarkyklė\*\*\*** Visi failai Memory Stick Telefone

**éadintuvai**

Žadintuvas Pasikart. žadintuv. **éadintuvo signalas**

#### **Adresinė\*\***

Pasirinktys Spartusis rinkimas Mano vizit. kortelė Grupės**\*\*** SIM adresinė**\*\*** Ypatingi numeriai Papildomi

#### **Uûraöinė**

Kalendorius **Užduotys Pastabos** Skambučiai Skaičiuotuvas Sinchronizacija Laikmatis Chronometras Programos Kodo *irašas* 

**Radijas**

#### **Nustatymai**

Bendrieii nustat. Garsai ir signalai Ekranas Skambučiai Sujungimas

\* Kai kurie meniu priklauso nuo operatoriaus, tinklo arba sutarties. \*\* Meniu priklauso nuo to, kuri adresinė pasirinkta kaip numatytoji. \*\*\* Norėdami pereiti per submeniu skirtukus, naudokite naršymo mygtuką. Daugiau informacijos rasite % *17 [Meniu naröymas](#page-17-0)*.

# **Būsenos juostos piktogramos**

#### **Pikto-Apraöymas**

#### **grama**

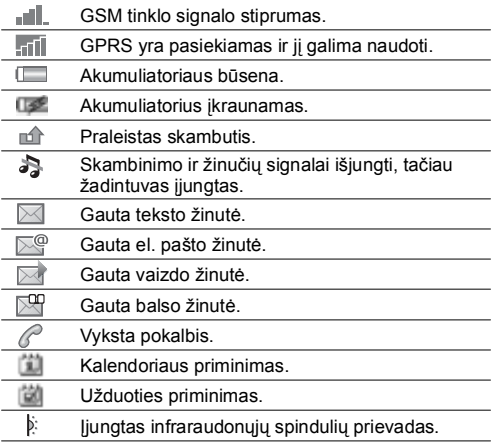

# **Telefono surinkimas**

Norėdami naudoti telefoną, įdėkite SIM kortelę ir įkraukite akumuliatorių.

#### **SIM kortelė**

Tapę tinklo operatoriaus abonentu, jūs gaunate SIM kortelę (Subscriber Identity Module – abonento tapatumo modulis). SIM kortelėje yra kompiuterinė mikroschema, kurioje saugomas jūsų telefono numeris, paslaugos, kurios teikiamos pagal sutartį, adresinės informacija bei kita.

*Prieö iöimdami SIM kortelę iö kito telefono, iösaugokite joje adresinės įraöus. Adresinės įraöai gali būti iösaugoti telefono atmintyje* % *[24 Adresin](#page-24-0)ė.*

### *Kaip įdėti SIM kortelę ir įkrauti akumuliatorių*

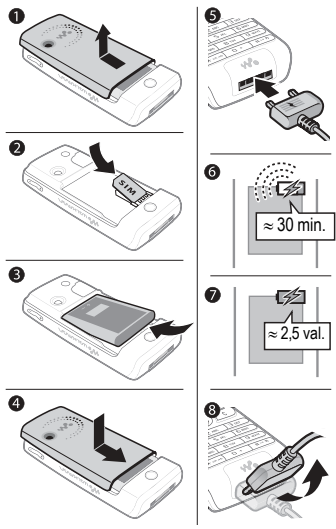

- **1** Pastumdami atidarykite ir nuimkite dangtelį.
- **2** Įdėkite SIM kortelę. Įsitikinkite, kad SIM kortelė yra po sidabriniais gnybtais.
- **3** Akumuliatorių įdėkite į telefoną taip, kad etiketė būtų nukreipta į viröų, o jungtys atsuktos viena į kitą.
- **4** Uûdėkite dangtelį ant telefono ir įstumkite jį į vietą.
- **5** Prie telefono prijunkite kroviklį. Ant kroviklio kiötuko esantis simbolis turi būti nukreiptas aukötyn.
- **6** Gali tekti palaukti iki 30 minučių, kol pasirodys akumuliatoriaus piktograma.
- 7 Palaukite maždaug 2,5 valandas arba tol, kol piktogramoje matysis, kad akumuliatorius yra visiökai įkrautas. Norėdami, kad indikatorius rodytų, jog akumuliatorius kraunamas, paspauskite  $\subseteq$  norėdami suaktyvinti ekraną.
- **8** Iötraukite įkroviklio kiötuką pakreipdami jį aukötyn.
- *Kai kurios funkcijos naudoja daugiau akumuliatoriaus energijos nei kitos, todėl jas naudojant gali tekti daûniau įkrauti akumuliatorių. Kalbėjimo laikas ir veikimas budėjimo reûimu gali pastebimai sutrumpėti dėl susidėvėjimo ir jums gali tekti pakeisti akumuliatoriy. Naudokite tik "Sonv Ericsson" patvirtintus akumuliatorius* % *[74 Akumuliatorius.](#page-74-0)*

# **Memory Stick Micro™ (M2™)**

Jūsų telefonas palaiko Memory Stick Micro™ (M2™). Atminties kortelė suteikia daugiau vietos, pavyzdžiui, muzikai, skambėjimo signalams, vaizdo klipams ir paveikslėliams, telefone laikyti.

Galite dalytis iösaugota informacija perkeldami ar kopijuodami ją į kitus su atminties kortele suderinamus įrenginius.

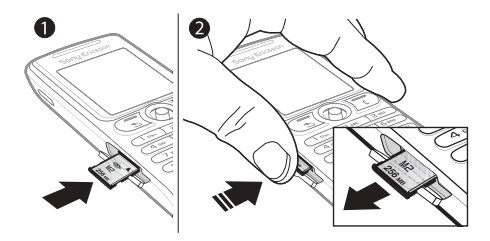

- **1** Atidarykite dangtelį ir įdėkite atminties kortelę (kad kontaktai būtų nukreipti žemyn).
- **2** Paspauskite kraötą, kad atlaisvintumėte ir iöimtumėte.

# **PIN kodas**

Jums gali prireikti PIN (asmeninio identifikavimo numerio) iö jūsų tinklo operatoriaus norint suaktyvinti telefono paslaugas. Kiekvienas PIN skaičius pasirodo kaip \*, nebent jis prasideda pagalbos telefono numerio skaičiais, pavyzdûiui, 112 ar 911. Taip yra todėl, kad jūs galite matyti ir skambinti pagalbos telefono numeriais neįvedę PIN  $\rightarrow$  **[23 Pagalbos skambu](#page-23-0)čiai**. Jei rinkdami suklydote, paspauskite  $\circled{c}$ .

*Tris kartus iö eilės įvedus klaidingą PIN kodą, SIM kortelė uûblokuojama* % *[61 SIM kortel](#page-61-0)ė uûrakinta.*

#### <span id="page-15-0"></span>*Telefono įjungimas ir iöjungimas*

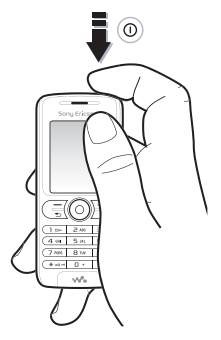

- **1** Jei norite telefoną įjungti ar iöjungti, nuspauskite ir laikykite paspaude  $\overline{0}$ .
- **2** Pasirinkite, ar norite naudotis visomis telefono funkcijomis, ar tik Walkman® grotuvu **→ 16 Paleisties** *[meniu](#page-16-0)*.
- **3** Jei turite, įveskite savo SIM kortelės PIN kodą.
- 4 liunge pirma kartą, pasirinkite telefono meniu kalbą.
- **5** Pasirinkite **Taip**, jei norite, kad nustatymo vedlys padėtų jums teikdamas instrukcijas ir patarimus, arba pasirinkite **Ne**. Nustatymo vedlys taip pat yra meniu sistemoje } **Meniu** } **Nustatymai** } **Bendrieji nustat.**
	-
	- } **Nustatymo vedlys**.

#### **Budėjimo reûimas**

Įjungus telefoną ir įvedus PIN kodą, ekrane rodomas tinklo operatoriaus pavadinimas. äi būsena vadinama budėjimo režimu

# <span id="page-16-0"></span>**Paleisties meniu**

Kaskart jiunge telefoną, galite pasirinkti tik klausyti muzikos, o ne naudoti visas telefono funkcijas. **Tik muzika** reiökia, kad visi telefono siųstuvai iöjungti norint apsaugoti jautrią įrangą nuo trikdžių, pavyzdžiui, lėktuve arba ligoninėje. Negalite skambinti, atsiliepti į skambutį arba siųsti žinučių, bet galite gauti kalendoriaus ir užduočių priminimus bei žadintuvo signalus. Galite naudoti tik Walkman® grotuvą.

*Visada vadovaukitės nurodymais ir visomis skrydûio įgulos instrukcijomis, kaip naudoti elektroninius įrenginius skrendant lėktuvu.*

#### *Paleisties meniu iöjungimas*

- **1** Veikiant budėjimo reûimu, pasirinkite **Meniu** } **Nustatymai** } **Bendrieji nustat.** } **Paleisties meniu**.
- **2** Pasirinkite **Nerodyti**.

# **Skambinimas**

#### *Skambinimas ir atsiliepimas į skambučius*

Norėdami paskambinti, įveskite vietovės kodą ir telefono numerį } **Skamb.** } **Baigt pk.** norėdami baigti pokalbį. Kai telefonas skamba, paspauskite } **Atsiliepti** norėdami atsiliepti.

# <span id="page-17-0"></span>**Meniu naröymas**

Pagrindiniai meniu pavaizduoti kaip piktogramos. Kai kurie submeniu turi skirtukus, kurie matomi ekrane.

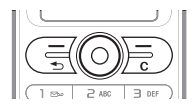

- **ï** Jei norite pereiti į pagrindinį meniu arba pasirinkti elementus, paspauskite (.) (naršymo mygtuka).
- **·** Paspauskite (o), (c), (c) arba (o), kad judėtumėte per meniu ir skirtukus.
- Norėdami grižti į ankstesnį meniu ar baigti naudoti funkciją ar taikomąją programą, paspauskite  $\textcircled{\texttt{F}}$ .
- Jei norite grįžti į budėjimo režimą, paspauskite ir palaikykite  $\textcircled{\texttt{f}}$ .
- **·** Paspauskite  $\leftarrow$ ), jei norite pasirinkti pasirinktis. parodytas ekrane tiesiai virö öių mygtukų.
- **Elementus ištrinsite paspausdami**  $\left(\begin{matrix} 0\\ 0\\ 0\\ 0\\ 0\\ \end{matrix}\right)$ .
- **ï** } **Daugiau**, jei norite patekti į pasirinkčių sąraöą.
- **ï** } **Inform.**, jei norite gauti pasirinktų funkcijų paaiökinimus.

# **Nuorodos**

Jei telefonui veikiant budėjimo režimu norite pereiti tiesiai prie funkcijos, galite naudoti , , , .

#### *Budėjimo reûimo nuorodos sukūrimas*

- **1** Jei, pavyzdûiui, anksčiau nepriskirta nuoroda, } **Taip**.
- **2** Pereikite prie funkcijos, kuriai norite sukurti nuorodą, } **Nuoroda**.

#### *Budėjimo reûimo nuorodos redagavimas*

- **1** Veikiant budėjimo reûimu, pasirinkite **Meniu** } **Nustatymai** } **Bendrieji nustat.** } **Nuorodos** ir pasirinkite esamą nuorodą, kurią norite redaguoti } **Redaguoti**.
- **2** Pereikite ir pasirinkite funkciją } **Nuoroda**.

# **Iöjungimo meniu**

Išiunkite telefona, užrakinkite klaviatūra, ijunkite begarsi režimą arba suaktyvinkite aprašą. Daugiau informacijos apie apraöus rasite % *[59 Apraöai](#page-59-0)*.

#### *Iöjungimo meniu atidarymas ir uûdarymas*

Paspauskite  $\circled{0}$  ir saraše pažymėkite pasirinkti.

# **Failų tvarkyklė**

Failai, pavyzdžiui, nuotraukos, vaizdo įrašai, temos, žaidimai ir programos, išsaugomi telefono atminties aplankuose arba atminties kortelėje.

### *Failų ir aplankų tvarkymas*

- **1** Veikiant budėjimo reûimu, pasirinkite **Meniu** } **Failų tvarkyklė** ir atidarykite aplanką.
- **2** Pereikite prie failo } **Daugiau** } **Tvarkyti failus** ir pasirinkite pasirinktį.
- **3** Pasirinkite aplanką arba } **Naujas aplankas** ir pavadinkite aplanką } **Gerai**.

# *Kelių failų ûymėjimas*

- **1** Veikiant budėjimo režimu, pasirinkite Meniu ► Failu **tvarkyklė** ir pasirinkite failą } **Daugiau** } **éymėti**, pasirinkite **éymėti kelis** arba **éymėti viską**.
- **2** Pereikite ir pasirinkite daugiau failų spausdami **éymėti** arba **Atsisak.**

#### *Atminties būsenos tikrinimas*

Veikiant budėjimo reûimu, pasirinkite **Meniu** } **Failų tvarkyklė** } **Daugiau** } **Atminties būsena**.

### **Failo informacija**

Perûiūrėkite failo informaciją jį paûymėdami, } **Daugiau** } **Informacija**. Autoriaus teisių ginamų failų negalima kopijuoti ar siųsti.

#### **Elementų sinchronizavimas**

Daugiau informacijos rasite % *[55 Sinchronizavimas](#page-55-0)*.

# **Kalbos**

Pasirinkite meniu ir raöymo kalbą.

#### *Telefono kalbos keitimas*

- **ï** Veikiant budėjimo reûimu, pasirinkite **Meniu** } **Nustatymai** } **Bendrieji nustat.** } **Kalba** } **Telefono kalba** ir pasirinkite kalbą.
- **·** Telefonui veikiant budėjimo režimu paspauskite: 0000 anglų arba  $\circledS$  8888  $\circledcirc$  automatinei kalbai (priklauso nuo SIM kortelės).

#### *Raöymo kalbų pasirinkimas*

- **1** Veikiant budėjimo reûimu, pasirinkite **Meniu** } **Nustatymai** } **Bendrieji nustat.** } **Kalba** } **Raöymo kalba**.
- **2** Pereikite ir pasirinkite kalbas spausdami **éymėti** arba **Neûymėti**. } **Iösaugoti**, jei norite iöeiti iö meniu.

# **Raidûių ir simbolių įvedimas**

Įveskite raides vienu iö öių būdų (teksto įvedimo metodai), pavyzdžiui, rašant žinutes.

**■ Veikiant budėjimo režimu, pasirinkite Meniu ► Žinutės** } **Raöyti naują** } **Teksto ûinutė**.

## *Raidûių įvedimas sudėtinės teksto įvesties būdu*

- **Paspauskite**  $\circled{r}$  $\circled{r}$  **tol, kol atsiras norimas simbolis.**
- **·** Jei norite periungti tarp didžiujų ir mažųjų raidžių, paspauskite  $\overline{\left(\begin{smallmatrix} 0 & \cdots & \cdots & 0 \\ \vdots & \ddots & \ddots & \cdots \end{smallmatrix}\right)}$
- **ï** Jei norite įvesti skaičius, paspauskite ir laikykite paspaude  $(\overline{0+}) - (\overline{9})$ .
- $\cdot$  Jei norite iterpti tarpa, paspauskite  $\overline{u}$ .
- **·** Paspauskite  $\Box$  dažniausiai naudojamiems skyrybos ženklams
- **·** Jei norite ivesti pliuso ženkla +, paspauskite  $\boxed{0+}$ .
- **ï** Jei norite pakeisti įvesties metodą, paspauskite ir palaikykite  $\overline{\left(\begin{smallmatrix} 0 & \cdots & \cdots & 0 \\ \vdots & \ddots & \ddots & \cdots \end{smallmatrix}\right)}$ .

### **T9ô teksto įvestis**

Renkant teksto įvesties būdu T9 naudojamas įdėtasis žodynas, pagal kiekvieną spaudomų mygtukų seką parenkantis dažniausiai naudojamus žodžius. Todėl kiekvieną mygtuką spauskite tik vieną kartą, net jei reikalinga raidė nėra pirmoji mygtuko raidė.

#### *Raidûių įvedimas naudojant teksto įvestį T9ô*

- 1 Pavyzdžiui, jei norite parašyti žodį "Jane", paspauskite  $\circledcirc$ ,  $\circledcirc$ ,  $\circledcirc$ ,  $\circledcirc$ .
- 2 Jei rodomas norimas žodis, paspauskite  $(E \delta)$ , kad patvirtintumėte ir paliktumėte tarpą. Jei norite patvirtinti  $\overline{\mathbf{z}}$ odi nepalikdami tarpo, paspauskite  $\circledcirc$ . Jei rodomas jums netinkamas žodis, paspauskite  $\binom{2}{0}$  arba pakartotinai spauskite (6), jei norite peržiūrėti kitus galimus žodžius. Patvirtinkite žodį ir palikite tarpą paspausdami  $\sqrt{\frac{H-S}{n}}$ .
- **3** Raöykite ûinutę toliau. Jei norite padėti taöką ar įvesti kitus skyrybos ženklus, paspauskite  $\Box$  ir reikiama skaičių kartų (c) arba . Priimkite ir pridėkite tarpa paspausdami $(F - R)$ .

#### $Z$ odžiu itraukimas i teksto ivesties T9™ žodyna

- **1** Kol įvedate raides, } **Daugiau** } **Keisti ûodį**.
- **2** éodį redaguokite naudodami sudėtinę teksto įvestį. Norėdami judėti per raides, paspauskite  $\circledcirc$  ir  $\circledcirc$ . Jei norite ištrinti simbolį, paspauskite  $\circled{c}$ . Jei norite ištrinti visa žodį, paspauskite ir palaikykite  $\circled{c}$ .
- **3** Baigę keisti ûodį } **Įterpti**. éodis yra įtraukiamas į teksto ivesties T9™ žodyna. Kai kita karta įvesite žodį naudodamiesi teksto įvestimi T9™, jis pasirodys kaip vienas iš pasirenkamųjų žodžių.

### **Pasirinktys raidûių įvedimo metu**

**▶ Paspauskite Daugiau norėdami peržiūrėti pasirinktis,** kai vedate raides.

# <span id="page-22-0"></span>**Skambinimas**

### **Skambinimas ir skambučių priėmimas**

Įjunkite telefoną ir įsitikinkite, kad esate tinklo ryöio zonoje, galite skambinti ir priimti skambučius % *[15 Telefono](#page-15-0)  į[jungimas ir iöjungimas](#page-15-0)*. Jei jūsų abonementinio aptarnavimo sutartyje numatyta skambinančiojo numerio nustatymo paslauga ir skambinančiojo numeris nustatomas, jis parodomas. Jei numeris iösaugomas **Adresinė**, parodomas vardas, numeris ir paveikslėlis (jei priskirtas). Jei numeris uždraustas, ekrane rodomas praneöimas **Privatus**.

#### *Skambinimas*

Norėdami paskambinti, įveskite telefono numerį (ir, jei reikia, tarptautinį ir teritorinį koda), ir ► Skamb. ► Baigt pk. norėdami baigti pokalbį.

#### *Numerio perrinkimas*

Jei prisiskambinti nepavyko, **Bandyti vėl?** rodoma, } **Taip**.

*Laukdami nelaikykite telefono prie ausies. Prisijungus telefonas įspėja garsiu signalu.*

### *Atsiliepimas arba skambučio atmetimas*

} Paspauskite **Atsiliepti** norėdami atsiliepti į skambutį. Paspauskite } **Uûimta** norėdami atmesti skambutį.

#### *Garsiakalbio garsumo keitimas*

Paspauskite garso mygtuką*,* kad pagarsintumėte arba pritildytumėte garsiakalbį pokalbio metu.

#### *Kitų funkcijų pasirinktys skambučio metu* Paspauskite  $\textcircled{\textcircled{\small{}}}$  ir pasirinkite pasirinkti.

#### *Iöjungti mikrofoną*

Palaikykite nuspaudę  $\circled{c}$ . Norėdami tęsti, vėl paspauskite ir palaikykite  $\overline{\mathbb{C}}$ .

#### *Garsiakalbio naudojimas skambinant*

} **Daugiau** } **Įjungti garsiak.** arba } **Iöjungti garsiak.**

#### **Praleisti skambučiai**

Kai rodoma **Praleisti skambučiai:**, norėdami perûiūrėti dabar, paspauskite } **Taip.** } **Skamb.**, jei norite skambinti praleistu numeriu.

#### *Skambinimas numeriu iö skambučių sąraöo*

- **1** Veikiant budėjimo reûimu, pasirinkite **Skamb.** ir pasirinkite skirtuką.
- **2** Pasirinkite vardą ar numerį, kuriuo norite skambinti, } **Skamb.**

### *Numerio iö skambučių sąraöo įtraukimas į adresinę*

- 1 ► Skamb. telefonui veikiant budėjimo režimu ir pasirinkite skirtuką.
- **2** Pereikite prie numerio, kurį norite įtraukti, } **Daugiau** } **Iösaugoti numerį**.
- **3** Pasirinkite **Naujas įraöas**, jei norite sukurti naują adresinės įraöą arba pasirinkti esantį, į kurį bus įtrauktas numeris.

# <span id="page-23-0"></span>**Pagalbos skambučiai**

Šis telefonas palaiko tarptautinius pagalbos telefonų numerius, pavyzdûiui, 112 ir 911. Tai reiökia, kad jais galima skambinti bet kurioje öalyje tiek su SIM kortele, tiek be jos, jei tik esate GSM tinklo ryšio zonoje.

*Kai kuriose öalyse galima skambinti ir kitais pagalbos numeriais. Jūsų tinklo operatorius SIM kortelėje gali būti iösaugojęs papildomų vietinių SOS numerių.*

#### *Skambinimas pagalbos numeriu*

Įveskite, pavyzdûiui, 112 } **Skamb.**

#### *Vietinių pagalbos numerių perûiūrėjimas*

Veikiant budėjimo reûimu, pasirinkite **Meniu** } **Adresinė** } **Pasirinktys** } **Ypatingi numeriai** } **SOS numeriai**.

# <span id="page-24-0"></span>**Adresinė**

Adresinė yra jūsų asmeninė adresų knygelė. Pasirinkite **Telef. adresinė**, jei norite perûiūrėti iösamią informaciją, iösaugotą telefono atminties kortelėje, arba **SIM adresinė**, jei norite peržiūrėti SIM kortelėje esančius vardus ir numerius.

### *Numatytųjų adresinės įraöų pasirinkimas*

- **1** Veikiant budėjimo reûimu, pasirinkite **Meniu** } **Adresinė** } **Pasirinktys** } **Papildomi** } **Numatyti įraöai**.
- **2** Pasirinkite **Telef. adresinė** arba **SIM adresinė**.

### *Atminties būklės tikrinimas*

Veikiant budėjimo reûimu, pasirinkite **Meniu** } **Adresinė** } **Pasirinktys** } **Papildomi** } **Atminties būsena**.

*Įraöų kiekis, kurį galite iösaugoti, priklauso nuo*   $tele$ *fono ar SIM kortelės atminties dvdžio.* 

### **Adresinės tvarkymas**

Iösaugokite numerių, įtraukite paveikslėlių, skambėjimo signalų ir asmeninės informacijos.

#### *Kontakto įtraukimas*

- **1** Veikiant budėjimo reûimu, pasirinkite **Meniu** } **Adresinė** } **Naujas įraöas** } **Įtraukti**.
- **2** Įveskite vardą } **Gerai**.
- **3** } **Naujas numeris:** } **Įtraukti**.

**This is the Internet version of the user's guide © Print only for private use.**

- **4** Įveskite numerį } **Gerai**.
- **5** Tik telefono adresinėje galite pasirinkti numerį.
- **6** Pereikite per skirtukus ir pasirinkite laukus naujos informacijos įvedimui.
- **7** Kai įvesite informaciją, } **Iösaugoti**.

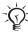

*Patariame įvesti + simbolį ir öalies kodą prie visų numerių.*

#### *Paveikslėlio ar skambėjimo signalo priskyrimas adresinės įraöui*

- **1** Veikiant budėjimo reûimu, pasirinkite **Meniu** } **Adresinė** ir pasirinkite adresinės įraöą. } **Daugiau** } **Redag. Adres. įr.**
- **2** Pasirinkite atitinkamą skirtuką, tada pasirinkite **Paveikslėlis** arba **Skamb. signalas** } **Įtraukti**. Pasirinkite paveikslėlį arba garsa ir ► lšsaugoti.

#### *Savo vizitinės kortelės įtraukimas*

Veikiant budėjimo reûimu, pasirinkite **Meniu** } **Adresinė** } **Pasirinktys** } **Mano vizit. kortelė** ir įveskite savo vizitinės kortelės informaciją } **Iösaugoti**.

#### *Vizitinės kortelės siuntimas*

Veikiant budėjimo reûimu, pasirinkite **Meniu** } **Adresinė** } **Pasirinktys** } **Mano vizit. kortelė** } **Siųsti mano kort.**

#### *Skambinimas telefono adresinės numeriu*

Veikiant budėjimo reûimu, pasirinkite **Meniu** } **Adresinė**, pereikite prie adresinės įraöo arba įveskite pirmąją jo raidę. Naudokite (Ô) arba (◎), jei norite pasirinkti numerį ► Skamb.

#### *Skambinimas SIM adresinės numeriu*

- **ï** Jei **SIM adresinė** yra numatytoji, } **Adresinė**, iö sąraöo pasirinkite vardą ir numerį, } **Skamb.**
- **ï** Jei **Telef. adresinė** yra numatytoji, } **Adresinė** } **Pasirinktys** } **SIM adresinė**, iö sąraöo pasirinkite vardą ir numerį } **Skamb.**

#### *Vardų ir telefono numerių kopijavimas į SIM kortelę*

- **1** Veikiant budėjimo reûimu, pasirinkite **Meniu** } **Adresinė** } **Pasirinktys** } **Papildomi** } **Kopijuoti į SIM**.
- **2** Pasirinkite **Kopijuoti visus** arba **Kopijuoti numerį**.
- *Kopijuojant visus adresinės įraöus iö telefono į SIM kortelę, visa egzistuojanti SIM kortelės informacija pakeičiama kopijuojamais duomenimis.*

#### *SIM kortelės įraöų kopijavimas į telefono įraöus*

- **1** Veikiant budėjimo reûimu, pasirinkite **Meniu** } **Adresinė ▶ Pasirinktys ▶ Papildomi ▶ Kopijuoti iš SIM.**
- **2** Pasirinkite **Kopijuoti visus** arba **Kopijuoti numerį**.

#### *Visada iösaugojimas SIM kortelėje*

- **1** Veikiant budėjimo reûimu, pasirinkite **Meniu** } **Adresinė** } **Pasirinktys** } **Papildomi** } **Auto. iösaugoj. SIM**.
- **2** Pasirinkite **Įjungta**.

#### *Visų adresinės įraöų siuntimas*

- **ï** Jei norite siųsti pasirinktą adresinės įraöą, } **Daugiau** } **Siųsti Adr. įraöą** ir pasirinkite persiuntimo būdą.
- **ï** Jei norite siųsti visus adresinės įraöus, **Meniu** } **Adresinė** } **Pasirinktys** } **Papildomi** } **Siųsti visus įraöus**.

#### *Telefono adresato redagavimas*

- **1** Veikiant budėjimo reûimu, pasirinkite **Meniu** } **Adresinė** ir pasirinkite adresinė įraöą } **Daugiau** } **Redag. Adres. įr.**
- **2** Pereikite prie atitinkamo skirtuko ir redaguokite informaciją } **Iösaugoti**.

### *SIM kortelės adresato redagavimas*

- **1** Jei **SIM adresinė** yra numatytoji, **Meniu** } **Adresinė**. Jei **Telef. adresinė** yra numatytoji, **Meniu** } **Adresinė** } **Pasirinktys** } **SIM adresinė**.
- **2** Pasirinkite norimą redaguoti vardą ir numerį.
- **3** } **Daugiau** } **Redag. Adres. įr.** ir redaguokite vardą ir numerį.

### *Adresinės įraöų trynimas*

- Veikiant budėjimo režimu, pasirinkite Meniu ▶ Adresinė pasirinkite adresinės įrašą, paspauskite  $\binom{c}{k}$ .
- **ï** Veikiant budėjimo reûimu, pasirinkite **Meniu** } **Adresinė** } **Pasirinktys** } **Papildomi** } **Trinti Adres. įraöus ▶ Taip ir ▶ Taip, Vardai ir numeriai, irašyti į SIM kortele,** netrinami.

### **Spartusis rinkimas**

Kad būtų lengva pasiekti, numerius telefone iösaugokite pasirinkdami 1-9 vietas.

### *Sparčiojo rinkimo numerių nustatymas ir keitimas*

- **1** Veikiant budėjimo reûimu, pasirinkite **Meniu** } **Adresinė** } **Pasirinktys** } **Spartusis rinkimas**.
- **2** Pereikite prie pozicijos } **Įtraukti** arba } **Keisti** ir pasirinkite telefono numerį.

### *Sparčiojo rinkimo funkcijos naudojimas*

Telefonui veikiant budėjimo režimu paspauskite viena iš sparčiojo rinkimo numerių (nuo 1-9) ► Skamb.

**This is the Internet version of the user's guide © Print only for private use.**

# **Balso paötas**

Jei jūsų sutartyje numatyta atsakiklio, kai negalite atsiliepti, paslauga, skambintojai gali palikti balso pašto žinutę.

### *Balso paöto numerio iösaugojimas*

Paspauskite ir laikykite paspaude **□** ► Taip ir įveskite numerį } **Gerai**. Numerį galite gauti iö savo mobiliojo ryöio paslaugų teikėjo.

## *Skambinimas į savo balso paöto dėûutę*

Jei anksčiau iösaugojote savo balso paöto numerį, paspauskite ir laikykite paspaude  $(1)$ .

### *Savo balso paöto numerio patikrinimas*

Veikiant budėjimo reûimu, pasirinkite **Meniu** } **éinutės** } **Nustatymai** } **Balso paöto Nr.**

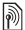

# **Skambučių nukreipimas**

Nukreipkite skambučius, pvz., į atsiliepimo paslaugą.

# *Skambučių nukreipimo funkcijos įjungimas*

- **1** Veikiant budėjimo reûimu, pasirinkite **Meniu** } **Nustatymai** } **Skambučiai** } **Nukreipti skamb.**
- **2** Pasirinkite skambučio tipą ir nukreipimo pasirinktį ▶ Suaktyvinti.
- **3** Įveskite telefono numerį, į kurį norite nukreipti savo skambučius, arba paspauskite } **Perûiūra**, kad surastumėte adresinės įraöą, } **Gerai**.

### *Skambučių nukreipimo funkcijos iöjungimas*

Pereikite prie nukreipimo pasirinkties } **Deaktyvinti**.

### *Visų nukreipimo pasirinkčių tikrinimas*

Veikiant budėjimo reûimu, pasirinkite **Meniu** } **Nustatymai** } **Skamb.** } **Nukreipti skamb.** } **Tikrinti visus**.

# **Daugiau nei vienas skambutis**

Priimkite daugiau nei vieną skambutį vienu metu.

# **Laukiančio skambučio funkcija**

Jei gausite antrą skambutį, iögirsite pyptelėjimą.

## *Laukiančio skambučio funkcijos suaktyvinimas*

Veikiant budėjimo reûimu, pasirinkite **Meniu** } **Nustatymai** } **Skamb.** } **Tvarkyti skambuč.** } **Laukia skambutis**

} **Suaktyvinti** } **Pasirinkti**.

### *Skambinimas kitam paönekovui*

- **1** } **Daugiau** } **Atidėti**, jei norite atidėti esamą skambutį.
- **2** Įveskite numerį, kuriuo norite skambinti, } **Skamb.**

### **Antro skambučio priėmimas**

Priimdami antrajį skambutį, pasirinkite vieną iš šių pasirinkčių:

- **ï** } **Atsiliepti**, jei norite atsiliepti ir atidėti vykstantį pokalbį.
- **▶ Užimta, jei norite atmesti ir testi vykstanti pokalbi.**
- **ï** } **Keisti akt. pokalbį**, jei norite atsiliepti ir baigti vykstantį pokalbį.

### **Dviejų pokalbių valdymas**

Jei yra vykstančių ir atidėtų pokalbių, pasirinkite vieną iö öių pasirinkčių:

- **ï** } **Daugiau** } **Sukeisti**, jei norite persijungti tarp pokalbių.
- **ï** } **Daugiau** } **Įsijungti į pokalbį**, jei norite sujungti du pokalbius.
- **ï** } **Daugiau** } **Peradres. skmb.**, jei norite sujungti du pokalbius. Abu skambučiai yra atjungiami.
- **ï** } **Baigt pk.** } **Taip**, jei norite atnaujinti atidėtą pokalbį.
- **ï** } **Baigt pk.** } **Ne**, jei norite baigti abu pokalbius.

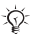

*Negalite atsiliepti į trečiąjį skambutį nepabaigę vieno iö pirmųjų dviejų pokalbių arba nesujungę jų į konferencinį pokalbį.*

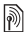

# **Dvi balso linijos**

Jei jūsų sutartyje numatyta alternatyvios linijos paslauga, iöskirkite skirtingus telefono numerius į atskiras linijas.

### *Linijos pasirinkimas*

Veikiant budėjimo reûimu, pasirinkite **Meniu** } **Nustatymai ▶ Skamb.** ir pasirinkite 1 arba 2 eilute.

### *Linijos pavadinimo keitimas*

Veikiant budėjimo reûimu, pasirinkite **Meniu** } **Nustatymai ▶ Ekranas ▶ Red. linijos pavad. ir pasirinkite norima** redaguoti eilutę.

# **Papildomos skambinimo funkcijos**

### **Bloknotas**

Pokalbio metu užsirašykite telefono numerį. Kai baigiate pokalbį, telefono numeris iölieka ekrane, kad galėtumėte paskambinti ar iösaugoti jį adresinėje.

# **Jūsų telefono numerio rodymas ir slėpimas**

Jei esate uûsisakę skambinančiojo numerio nustatymo uždraudima (CLIR), skambindami galite nerodyti savo telefono numerio.

#### *Visada slepiamo ar rodomo numerio funkcijos nustatymas*

- **1** Veikiant budėjimo reûimu, pasirinkite **Meniu** } **Nustatymai** } **Skambučiai** } **Rodyti/slėpti Nr.**
- **2** Pasirinkite **Rodyti numerį**, **Nerodyti Nr.** arba **Numatyt. tinklas**.

**This is the Internet version of the user's guide © Print only for private use.**

#### **Pokalbio trukmė**

Vykstant pokalbiui, rodoma pokalbio trukmė. Galite patikrinti paskutinio pokalbio, siunčiamų skambučių ir bendrą pokalbių trukmę.

#### *Bendros visų pokalbių trukmės patikrinimas*

Veikiant budėjimo reûimu, pasirinkite **Meniu** } **Nustatymai** } **Skambučiai** } **Laikas ir kaina** } **Skamb. skaitikliai**. Norėdami nustatyti iö naujo } **Daugiau** ir pasirinkite **Atkurti bendrą** arba **Atkurti siunčiam.**

# <span id="page-32-0"></span>**éinutės**

Jūsu telefone palaikomos įvairios žinučių siuntimo paslaugos. Norėdami sužinoti, kokiomis paslaugomis galite naudotis, susisiekite su savo mobiliojo ryöio paslaugų teikėju arba apsilankykite *[www.sonyericsson.com/support](http://www.sonyericsson.com/support)*.

# <span id="page-32-1"></span>**Teksto ûinučių siuntimas (SMS)**

Teksto žinutėse gali būti paveikslėlių, animacijos, melodijų ir garso efektų.

# **Prieö pradėdami**

Tinklo operatorius suteiks jums paslaugų centro numerį, kad galėtumėte siusti ir gauti teksto žinutes. Galbūt numeris jau yra SIM kortelėje arba galite įvesti jį patys.

### *Paslaugų centro telefono numerio įvedimas*

- **1** Veikiant budėjimo reûimu, pasirinkite **Meniu** } **éinutės** } **Nustatymai** } **Teksto ûinutė** } **Paslaugų centras**. Numeris rodomas, jei jis iösaugotas SIM kortelėje.
- **2** Jei sąraöe nėra numerio, } **Naujas pasl. centr.** ir įveskite numerį kartu su tarptautiniu "+" ženklu ir šalies kodu } **Iösaugoti**.

### *Teksto ûinučių raöymas ir siuntimas*

- **1** Veikiant budėjimo režimu, pasirinkite Meniu ► Žinutės } **Raöyti naują** } **Teksto ûinutė**.
- 2 Rašykite žinute. Jei norite iterpti objekta į žinutę. } **Daugiau** } **Įtraukti elementą**.
- **3** } **Tęsti**. (Jei norite iösaugoti ûinutę vėlesniam laikui, paspauskite (**b)** ir ► Taip, jei norite išsaugoti **Juodraöčiai**.)
- **4** Pasirinkite **Įveskite tel. Nr.** ir įveskite gavėjo numerį arba **Adresinės perûiūra**, jei norite rasti numerį ar grupę, arba pasirinkite iö vėliausiai naudotų gavėjų sąraöo.

**This is the Internet version of the user's guide © Print only for private use.**

- 5 Jei norite keisti numatytasias žinutės pasirinktis, pvz. praöyti perskaitymo ataskaitos, } **Daugiau** } **Papildomi**, pasirinkite pasirinktį } **Redaguoti** ir pasirinkite nustatymą } **Atlikta**.
- **6** } **Siųsti**.

 $-$ <sub>( $\leq$ </sub> Teksto žinutę galite paversti vaizdo žinute. Rašydami } **Daugiau** } **Į paveikslėlio ûin.**

### *Teksto kopijavimas ir įklijavimas į ûinutę*

- **1** Raöydami ûinutę } **Daugiau** } **Redaguoti**.
- **2** Pasirinkite **Kopijuoti visus**, jei norite kopijuoti visą ûinutės tekstą arba **Kopijuoti tekstą** } **Pradėti** ir naudodami naršymo mygtuką pažymėkite teksta } **Baigti**.
- **3** } **Daugiau** } **Redaguoti** } **Įtraukti draugą**.

## *Iösiųstos ûinutės būsenos tikrinimas*

Veikiant budėjimo reûimu, pasirinkite **Meniu** } **éinutės** } **Iösiųsti ûinutes** ir pasirinkite teksto ûinutę } **Perûiūra** } **Daugiau** } **Iösamiau**.

# **éinučių gavimas**

Kai gaunate teksto žinutę arba automatiškai atsisiunčiamą vaizdo žinute. ► Taip, jei norite ja skaityti.

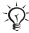

*Jei telefono atmintis pilna, prieö gaudami naujas ûinutes turite iötrinti senąsias ar el. laiökus.*

*Skambinimas teksto ûinutės tekste esančiu numeriu* Pasirinkite žinutėje esantį telefono numerį ► Skamb.

### *Pasirinktos ûinutės iösaugojimas*

**▶ Daugiau ▶ Išsaugoti žinute pasirinkite Išsaugotos žin.** (SIM kortelė) arba **äablonai** (telefonas).

# *éinutės trynimas*

Pasirinkite žinute ir paspauskite  $\left( \nabla \right)$ .

### *Kelių ûinučių iötrynimas aplanke*

- **1** Pasirinkite ûinutę } **Daugiau** } **Trinti visas ûin.?** arba } **éymėti kelis**.
- **2** } **éymėti**, jei norite pasirinkti ûinutes, } **Daugiau** } **Trinti ûinutes**.

### **Ilgosios ûinutės**

Teksto žinutėje leidžiamų simbolių skaičius priklauso nuo naudojamos kalbos. Ilga žinutę galitę išsiųsti, susiedami dvi ar daugiau žinučių. Jums reikės mokėti už kiekvieną susietą žinute, esančia ilgojoje žinutėje. Jei žinutė ilga, gali būti, kad gavėjas negaus iš karto visos žinutės.

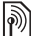

*Didûiausio susiejamų ûinučių skaičiaus teiraukitės paslaugų teikėjo.*

# *Ilgųjų ûinučių aktyvinimas*

Veikiant budėjimo reûimu, pasirinkite **Meniu** } **éinutės** } **Nustatymai** } **Teksto ûinutė** } **Didû. ûinutės ilgis** } **Didû. leistinas**.

# **Paveikslėlio ûinučių siuntimas (MMS)**

Vaizdo žinutėse gali būti teksto, paveikslėlių, nuotraukų, vaizdo bei garso įraöų ir paraöų.

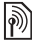

*Telefonuose, iö kurių siunčiama arba į kuriuos gaunama, turi būti numatytos paslaugos, kurios*  palaiko vaizdo žinutes.

# **Prieö pradėdami**

Jei būtinų nustatymų jūsų telefone dar nėra,

 $\rightarrow$  [53 Nustatymai](#page-53-1).

**This is the Internet version of the user's guide © Print only for private use.**

#### **Vaizdo ûinučių kūrimas ir siuntimas**

Pasirinkite, jei norite rašyti teksta ir įtraukti paveikslėlių, garsų, vaizdo įraöų, paraöą ar kitų priedų.

#### *Vaizdo ûinučių kūrimas ir siuntimas*

- **1** Veikiant budėjimo režimu, pasirinkite Meniu ► Žinutės } **Raöyti naują** } **Vaizdo ûinutė**.
- **2** Pridėkite tekstą ir } **Gerai**. } **Daugiau**, jei norite pridėti elementa žinutėje.
- **3** } **Daugiau**, jei norite pridėti daugiau pasirinkčių, pavyzdžiui, paveikslėlį arba garsą.

Kai baigsite, siųskite kaip teksto ûinutę % *[32 Teksto ûinu](#page-32-1)čių [siuntimas \(SMS\)](#page-32-1)*.

*Vaizdo ir teksto ûinutės turi tokias pačias pasirinktis kaip ir teksto ûinutės, pvz., kopijavimą, įklijavimą, įraöymą ir ûinučių trynimą* % *[32 Teksto ûinu](#page-32-1)čių [siuntimas \(SMS\)](#page-32-1).*

# **Automatinis atsisiuntimas**

Pasirinkite, kaip norite atsisiusti savo vaizdo žinutes: Veikiant budėjimo reûimu, pasirinkite **Meniu** } **éinutės** } **Nustatymai** } **Vaizdo ûinutė** } **Aut. atsisiuntim.**, iei norite peržiūrėti pasirinktis:

- **·** Visada automatiškai atsisiųsti žinutes.
- **·** Klausti tarp. ryš. klausti, ar atsisiusti kito tinklo žinutes
- **·** Ne tarptin. ryšys neatsisiųsti kito tinklo žinučių.
- **·** Visada klausti klausti, ar atsisiųsti žinutes.
- $\cdot$  lšiungti naujos žinutės atsiras gaunamo pašto dėûutėje kaip piktogramos. Pasirinkite ûinutę } **Perûiūra**, jei norite atsisiųsti.
## **Balso ûinutės**

Siuskite ir gaukite garso įrašus balso žinutėmis.

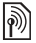

*Telefonuose, iö kurių siunčiama arba į kuriuos gaunama, turi būti numatytos paslaugos, kurios palaiko vaizdo ûinutes.*

#### *Balso ûinutės įraöymas ir siuntimas*

- **1** Veikiant budėjimo reûimu, pasirinkite **Meniu** } **éinutės** } **Raöyti naują** } **Balso ûinutė**.
- **2** Įraöykite ûinutę } **Baigti**.
- **3** } **Siųsti**, jei ûinutę norite siųsti.
- **4** Pasirinkite **Įveskit el. pöt. adr.**, kad įvestumėte el. paöto adresą, arba **Įveskite tel. Nr.**, kad įvestumėte gavėjo numerį, arba **Adresinės perûiūra**, kad iökviestumėte numerį arba grupę, esančią **Adresinė**, arba pasirinkite iö vėliausiai naudotų gavėjų sąraöo } **Siųsti**.

### **Balso ûinučių gavimas**

Kai gaunate balso žinute. ► Taip, jei norite klausyti žinute, arba ► Ne, jei norite ją išklausyti vėliau. Paspauskite **(b)** žinutei uždaryti.

## **El. paötas**

Prisijunkite prie POP3 arba IMAP4 paöto serverio, kad galėtumėte naudodamiesi telefonu siųsti ir gauti el. paöto ûinutes. Telefone galite naudoti tuos pačius el. paöto nustatymus kaip ir kompiuterio el. paöto programoje.

#### **Prieö pradėdami**

Jei būtinų nustatymų jūsų telefone dar nėra,

 $\rightarrow$  [53 Nustatymai](#page-53-0).

#### *El. paöto ûinučių raöymas ir siuntimas*

- **1** Veikiant budėjimo reûimu, pasirinkite **Meniu** } **éinutės** } **El. paötas** } **Raöyti naują**.
- **2** Pasirinkite **Įtraukti**, jei norite įvesti el. paöto adresą, arba **Adresinės perûiūra**, jei norite rasti adresą **Adresinė**, arba el. paöto adresą paskutinių naudotų gavėjų sąraöe.
- **3** Jei norite pridėti daugiau gavėjų, pasirinkite **Kam**, **Kopija:** arba **Nematoma kopija:**.
- **4** Pasirinkę gavėją } **Atlikta**.
- **5** Paraöykite temą } **Gerai**. Paraöykite tekstą } **Gerai**.
- **6** Jei norite įtraukti priedą, paspauskite } **Įtraukti** ir pasirinkite priedą } **Atlikta** } **Tęsti**.
- **7** } **Siųsti** arba } **Daugiau**, jei norite perûiūrėti pasirinktis.

#### *El. paöto ûinučių priėmimas ir skaitymas*

- **1** Veikiant budėjimo reûimu, pasirinkite **Meniu** } **éinutės** } **El. paötas** } **Gauto paöto dėû.** Jei gaunamo paöto dėûutė tuöčia, } **Siųst.ir g.** Jei gaunamo paöto dėûutė netuöčia, } **Daugiau** } **Siųsti ir gauti**.
- **2** Pasirinkite ûinutę } **Perûiūra**, jei norite skaityti.

#### *Atsakymas į el. paöto ûinutes*

- **1** Atidarykite el. paöto ûinutę } **Atsakyti**.
- 2 Jei norite peržiūrėti pasirinktis, parašykite žinute } **Daugiau**.
- **3** } **Gerai** } **Tęsti** } **Siųsti**, jei norite siųsti ûinutę.

#### *El. paöto ûinutės elemento ar priedo iösaugojimas*

- **ï** Jei norite iösaugoti el. paöto adresą, telefono numerį ar interneto adresą, } **Daugiau** ir pasirinkite, kad jį iösaugotumėte.
- **ï** Jei norite iösaugoti priedą, pasirinkite ûinutę } **Daugiau**. Pasirinkite priedą } **Iösaugoti**.

#### *El. paöto ûinučių trynimas*

- $\cdot$  Jei norite ištrinti pasirinkta žinutę, paspauskite  $\binom{c}{k}$ .
- **·** Jei norite ištrinti kelias aplanke esančias žinutes, } **Daugiau** } **éymėti kelis**. Pereikite ir } **éymėti**, jei norite pasirinkti ûinutes. } **Daugiau** } **éym. kaip trintiną**. Kitą kartą prisijungus prie el. paöto serverio pažymėtos žinutės bus ištrintos.

*Tik IMAP4 vartotojams:* ▶ Daugiau ▶ Išvalyti q.pšt. **dût.** *ir pasirinkite* } **Su siunt./gavimu** *arba* } **Be siunt. ir gav.**, *jei norite, kad kitą kartą prisijungus prie serverio būtų iötrintos ûinutės.*

#### **ÑMano draugaiì**

Norėdami gauti daugiau informacijos, susisiekite su savo mobiliojo ryöio paslaugų teikėju arba ieökokite jos *[www.sonyericsson.com/support](http://www.sonyericsson.com/support)*.

# **Paveikslėliai**

## **Fotoaparatas ir vaizdo kamera**

Jūsų telefone yra fotoaparatas, kuris veikia ir kaip vaizdo kamera. Fotografuokite ir irašinėkite vaizdo klipus iösaugojimui, siuntimui ar naudojimui. Naudokite nuotrauką kaip ekrano užsklandą, ekrano paveikslėli arba adresinės elementą % *25 Paveikslėlio ar skambė[jimo signalo](#page-25-0)  [priskyrimas adresin](#page-25-0)ės įraöui*.

#### *Fotografavimas ir vaizdo klipų įraöymas*

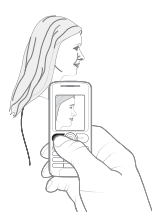

- **1** Veikiant budėjimo reûimu, pasirinkite **Meniu ▶ Fotoaparatas, paspauskite . arba . jei norite** perjungti fotoaparatą į vaizdo kamerą ir atvirköčiai.
- **2** } **Fiksuoti**, jei norite fotografuoti, arba
- **3** } **Įraöas**, jei norite filmuoti.
- **4** Jei norite baigti vaizdo įraöymą, } **Baigti**.

*Jei bandysite įraöyti vaizdo įraöą esant stipriam öviesos öaltiniui, pvz., tiesioginės saulės ar lempos öviesai, ekranas gali uûtemti arba nuotrauka iöeiti iökreipta.*

#### *Mastelio keitimas*

**·** Naudokite  $\textcircled{5}$  ir  $\textcircled{5}$ , kad priartintumėte ar nutolintumėte vaizdą.

#### **Fotoaparato pasirinktys**

Kai fotoaparatas įjungtas, } **Daugiau**, jei norite perûiūrėti pasirinktis:

- **ï Perû. visas nuot.**
- **·** Fotogr. režimas pasirinkite Normali, jei nereikia rėmelio, **Panorama**, jei norite derinti kelias nuotraukas vienoje plačioje nuotraukoje, **Rėmeliai**, jei norite pridėti nuotraukoje rėmelį, ir **Kadrai**, jei norite fotografuoti greitai vienas po kito einančius kadrus.
- $\cdot$  **Nuotraukos dydis pasirinkite Didelis 640x480. Vidutinė 320x240**, **Maûa 160x120** arba **Iöplėsta**.
- **·** Nakties režimas pagerinkite nuotraukos įrašo kokybę. kai prastos apövietimo sąlygos.
- **Efektai** pasirinkite įvairius nuotraukos efektus.
- $\cdot$  Laikmatis fotografuojama praėjus kelioms sekundėms, kai paspaudžiate Fiksuoti.
- *<b>:* Nuotr. kokybė pasirinkite Įprasta arba Gerai nuotraukos kokybę.
- **·** Užrakto garsas pasirinkite skirtingus fotografavimo mygtuko garsus.

### **Vaizdo įraöo pasirinktys**

Kai įjungtas vaizdo įraöymas, } **Daugiau**, jei norite perûiūrėti pasirinktis:

- **ï Perû. visus v. įr.**
- $\cdot$  Fotograf. režimas pasirinkite Vaizdo žinutė arba **Geros kokybės v. įr.**
- **·** Vaizdo ir. dydis pasirinkite Didelis 176x144 arba **Maûas 128x96**.
- **·** Nakties režimas pagerinti vaizdo įrašo kokybę, kai prastos apšvietimo sąlygos.
- **·** Efektai pasirinkti skirtingus vaizdo įrašo efektus.

## **Nuotraukos ir vaizdo klipai**

Telefone būna įraöyta paveikslėlių ar vaizdo klipų, kuriuos galite iötrinti ir taip atlaisvinti atminties. Visos nuotraukos ir vaizdo įraöai iösaugomi **Failų tvarkyklė**. Iösaugomų nuotraukų ar vaizdo klipų skaičius priklauso nuo failų dydûio. Palaikomi öie failų tipai: GIF, JPEG, WBMP, BMP, PNG, MP4 ir 3GP.

#### *Paveikslėlių perûiūra*

- **1** Veikiant budėjimo reûimu, pasirinkite **Meniu** } **Failų tvarkyklė** } **Paveikslėliai** } **Fotoap. nuotr.**
- **2** Nuotraukos rodomos kaip miniatiūros. Jei norite matyti visą nuotraukos vaizdą, spauskite } **Perûiūra**.
- **3** } **Horizont.**, jei norite perûiūrėti paveikslėlį horizontaliai.
- **4** } **Daugiau**, jei norite matyti pasirinktis:

#### *Vaizdo klipų perûiūra*

- **1** Veikiant budėjimo reûimu, pasirinkite **Meniu** } **Failų tvarkyklė** } **Vaizdo įraöai** } **Fotoap. vaizd. įr.**
- **2** } **Perûiūra** } **Paleisti**.
- **3** } **Baigti** ir } **Daugiau**, jei norite matyti pasirinktis.

#### *Fotoaparato nuotraukų paieöka pagal laiką*

- **1** Veikiant budėjimo reûimu, pasirinkite **Meniu** } **Failų tvarkyklė** } **Paveikslėliai** } **Fotoap. nuotr.**
- **2** } **Daugiau** } **Paieöka pgl. laiką** ir naröykite po nuotraukas, surūöiuotas pagal datą laiko juostoje.

#### **Keitimasis nuotraukomis ir vaizdo klipais**

Keistis nuotraukomis ir vaizdo klipais su draugais naudojant vieną iö galimų persiuntimo būdų. Negalima keistis medžiaga, kuri saugoma autoriaus teisių. Naudodami USB kabelį, nuotraukas ir vaizdo klipus galite vilkti ir paleisti į kompiuterį % *[55 USB kabelis](#page-55-0)*.

#### *Nuotraukos arba vaizdo klipo siuntimas*

- **1** Veikiant budėjimo režimu, pasirinkite Meniu ► Failu **tvarkyklė** } **Paveikslėliai** arba } **Vaizdo įraöai**.
- **2** Pasirinkite nuotrauką ar vaizdo klipą } **Daugiau** } **Siųsti**. Pasirinkite persiuntimo būdą.

#### *Nuotraukos arba vaizdo klipo gavimas ir iösaugojimas*

- *Ž*inutėje, kurioje elementas **■** 32 Žinutės.
- **ï** Jei naudojate kitą persiuntimo būdą, įsitikinkite, kad öis būdas suaktyvintas ir vykdykite rodomas instrukcijas.

#### <span id="page-43-0"></span>**Ekrano uûsklanda ir ekrano paveikslėlis**

Ekrano užsklanda jiungiama telefonui kelias sekundes veikiant budėjimo režimu. Po dar kelių sekundžių įsijungia laukimo režimas, kad būtų taupoma energija. Jei nuotrauka naudojate kaip foną, öi nuotrauka rodoma, kai telefonas veikia budėjimo režimu.

#### *Nuotraukos naudojimas*

- **1** Veikiant budėjimo režimu, pasirinkite Menių ▶ Failų **tvarkyklė** } **Paveikslėliai** ir pasirinkite nuotrauką.
- **2** } **Daugiau** } **Naudoti kaip** ir pasirinkite pasirinktį.

## **PhotoD ITM**

Apsilankykite *[www.sonyericsson.com/support](http://www.sonyericsson.com/support)*, jei norite gauti informacijos, kaip naudoti telefone esančią programą  $PhotoD.I^{TM}$ 

# **Pramogos**

## **WalkmanÆ grotuvas**

Walkman® grotuvas yra muzikos ir vaizdo grotuvas. Palaikomi šių tipų failai: MP3, MP4, 3GP, AAC, AMR, MIDI, IMY, EMY ir WAV (daugiausia 16 kHz). Taip pat galite naudoti transliuojamus su 3GPP suderinamus failus.

#### **Muzikos perkėlimas**

Kompiuterio programinė įranga Disc2Phone" ir USB tvarkyklės yra kompaktiniame diske, kurį gavote su telefonu. Naudokite "Disc2Phone", jei norite siusti muzika iö kompaktinių diskų arba kompiuterio į telefono atmintį arba Memory Stick Micro™ (M2™) savo telefone.

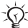

 $\frac{1}{2}$ *K*<sub>2</sub> Norint naudoti "Disc2Phone", jūsų kompiuteryje turi *būti įdiegta viena iö öių operacinių sistemų: WindowsÆ 2000 SP3/SP4, XP Home SP1/SP2 arba XP Professional SP1/SP2.*

#### *ÑDisc2Phoneì diegimas*

- **1** Iöjunkite kompiuterį ir įdėkite kartu su telefonu gautą kompaktinį diską. Kompaktinis diskas paleidžiamas automatiökai ir atsidaro diegimo langas.
- **2** Pasirinkite kalbą ir spustelėkite *OK* (Gerai).
- 3 Spustelėkite *Install* Disc2Phone (Diegti "Disc2Phone") ir vykdykite instrukcijas.

#### *ÑDisc2Phoneì naudojimas*

- **1** Prijunkite telefoną prie kompiuterio USB kabeliu, kurį gavote kartu su telefonu % *56 [Failo siuntimas](#page-56-0)*.
- **2** Kompiuteris: Jei pasirodo *Found New Hardware Wizard*, spustelėkite *Cancel* (Atöaukti), kad iöeitumėte iö vedlio.
- **3** Telefonas: jei jūsų telefonas iöjungtas, jis automatiökai nustatomas **Failų pers.**. Jei jūsų telefonas įjungtas, **▶ Failu pers. kontekstiniame pranešime. Telefonas** išsijungs ir pasiruoš perkelti failus.
- **4** Paleiskite ÑDisc2Phoneì kompiuterio dabalaukyje dukart spustelėję piktogramą arba naudodami meniu *Start* (Pradėti).
- *Siųsdami failą, neiötraukite USB kabelio iö telefono ar kompiuterio, nes tai gali paûeisti atmintinę ÑMemory Stickì ir telefono atmintį. Jūs negalėsite matyti telefone atsisiųstų failų, kol neiötrauksite iö telefono USB kabelio.*

*Jei norite saugiai iöjungti USB kabelį* **Failų pers.** *reûimu, deöiniuoju pelės mygtuku programoje ÑWindows Explorerì spustelėkite piktogramą ÑRemovable Diskì (Iöimamas diskas) ir pasirinkite ÑEjectì (Atidaryti).*

Daugiau informacijos apie failų perkėlimą į Walkman® telefoną rasite [www.sonyericsson.com/support.](http://www.SonyEricsson.com/support)

## **Muzikos klausymas**

#### *Muzikos klausymas ir vaizdo įraöų perûiūra*

- **1** Veikiant budėjimo reûimu, pasirinkite **Meniu** } **WALKMAN**.
- **2** Ieökokite dainų pagal atlikėją, garso takelį arba grojaraöčiuose. Pasirinkite sąraöą } **Atidaryti**.
- **3** Pereikite į antraötę } **Paleisti**.

#### **WalkmanÆ grotuvo valdikliai**

- Paspauskite (w.), jei norite atidaryti arba sumažinti Walkman® grotuvą irašo atkūrimo metu.
- **·** Paspauskite  $@$ , jei norite pereiti į kitą muzikos failą arba vaizdo klipą.
- **·** Paspauskite ... jei norite pereiti į ankstesnį muzikos failą arba vaizdo klipą.
- **Paspauskite ir laikykite paspaude**  $\circledcirc$  **arba**  $\circledcirc$ **.** iei klausydami muzikos arba žiūrėdami vaizdo klipus norite greitai pasukti į priekį arba atgal.
- Paspauskite (c) arba (e), jei įrašo atkūrimo metu norite perûiūrėti arba slinkti esamo grojaraöčio failus.
- **ï** Paspauskite **Paleisti**, jei norite pasirinkti paryökintą sarašo faila.
- **Kai atkuriamas vaizdo klipas, paspauskite (2), jei norite** ii atkurti sulėtintai. ► Paleisti, jei norite grižti į normalų įraöo paleidimą.
- **Kai vaizdo klipas laikinai sustabdytas, paspauskite (2),** jei norite, kad būtų rodoma po vieną vaizdo klipo kadrą.
- **Kai esate Grojama, paspauskite (5), kad pereitumėte** j Walkman® grotuvo naršyklę.
- **Norėdami išeiti palaikykite nuspaude**

### **Failų naröymas**

Ieökokite muzikos failų ir vaizdo klipų sąraöuose:

- **ï Atlikėjai** ñ iövardijami muzikos failai, persiųsti naudoiant "Disc2Phone".
- **·** Takeliai išvardijami visi muzikos failai (ne skambėjimo signalus), esantys jūsų telefone ir atmintinėje Memory Stick"
- $\cdot$  Grojaraščiai kurti ar perklausyti savo muzikos failų sarašus.
- **ï Vaizdo įraöai** ñ iövardijami visi telefone ir atmintinėje "Memory Stick" esantys vaizdo klipai.

### **Grojaraöčiai**

Jei norite tvarkyti įraöų failus, iösaugotus **Failų tvarkyklė**, galite sukurti grojaraötį. Failus grojaraötyje galima rūöiuoti pagal atlikėją, pavadinimą arba pagal failų pridėjimo grojaraötyje tvarką.

#### *Grojaraöčio kūrimas*

- **1** Veikiant budėjimo reûimu, pasirinkite **Meniu** } **WALKMAN** } **Grojaraöčiai** } **Naujas grojaraö.** } **Įtraukti**. Įveskite pavadinimą } **Gerai**.
- **2 Failų tvarkyklė** pasirinkite failą. Galite vienu metu įtraukti kelis failus, taip pat galite įtraukti aplankus.

## *Failų pridėjimas grojaraötyje*

- **1** Veikiant budėjimo reûimu, pasirinkite **Meniu** } **WALKMAN** } **Grojaraöčiai**. Pereikite prie grojaraöčio } **Atidaryti** } **Daugiau** } **Įtraukti įraöą**.
- **2** Pasirinkite **Failų tvarkyklė** esančius failus.

### *Failų öalinimas iö grojaraöčio*

Veikiant budėjimo reûimu, pasirinkite **Meniu** } **WALKMAN** } **Grojaraöčiai** pasirinkite grojaraötį } **Atidaryti**.

Pasirinkite faila ir paspauskite  $\left(\overline{\mathbb{C}}\right)$ .

**This is the Internet version of the user's guide © Print only for private use.**

#### **Muzikos ir vaizdo įraöai tinkle**

Žiūrėkite vaizdo irašus ir klausykite muzikos irašu atsisiunte juos į savo telefoną iö interneto. Jei nustatymų jūsų telefone dar nėra, % *[53 Nustatymai](#page-53-0)*.

*Transliuoti skirtos duomenų prieigos pasirinkimas* Veikiant budėjimo reûimu, pasirinkite **Meniu** } **Nustatymai ▶ Sujungimas ▶ Transl. nustatymai ir pasirinkite norima** naudoti duomenų prieigą.

#### *Vaizdo ir garso įraöų transliavimas*

- **1** Veikiant budėjimo reûimu, pasirinkite **Meniu** } **Internet paslaugos** } **Daugiau** } **Eiti į** } **Įveskite adresą**.
- **2** Įveskite arba pasirinkite tinklalapio adresą. Pasirinkite saita, iš kurio norite transliuoti. Atsidaro Walkman® grotuvas.

### *Iösaugotų muzikos ir vaizdo įraöų transliavimas*

- **1** Veikiant budėjimo reûimu, pasirinkite **Meniu** } **Internet paslaugos** } **Daugiau** } **Eiti į** } **éymės**.
- 2 Pasirinkite saita, iš kurio norite transliuoti. Walkman® grotuvas atsidarys ir pradės groti muziką arba rodyti vaizdo įraša.

## **Radijas**

Klausykitės FM radijo naudodami RDS (Radio Data System – radijo duomenų sistems) funkciją. Prie telefono reikia prijungti laisvų rankų įrangą, nes ji veikia kaip antena. Radijas dar gali būti naudojamas kaip žadintuvo signalas  $\rightarrow$  **58 Žadintuvas**.

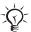

 $\frac{1}{\sqrt{2}}$  Nenaudokite telefono ten, kur draudžiama naudoti *mobiliuosius telefonus,* % *[73 Saugaus ir efektyvaus](#page-73-0)  [naudojimo gair](#page-73-0)ės.*

#### *Radijo klausymasis*

Prijunkite prie telefono laisvų rankų įrangą. Veikiant budėjimo reûimu, pasirinkite **Meniu** } **Radijas**.

#### *Radijo valdymas*

- **ï** Veikiant budėjimo reûimu, pasirinkite **Meniu** } **Radijas ▶ leškoti, jei norite rasti transliavimo dažni.**
- **Paspauskite © arba © kad pereitumėte 0,1MHz.**
- Paspauskite (a) arba (a), jei norite pasirinkti iš anksto nustatytus kanalus.
- **▶ Daugiau, jei norite peržiūrėti pasirinktis.**

### **Radijo kanalų iösaugojimas**

Galite iösaugoti ne daugiau kaip 20 kanalų.

#### *Radijo kanalų iösaugojimas*

Veikiant budėjimo reûimu, pasirinkite **Meniu** } **Radijas**. Nustatykite daûnį } **Daugiau** } **Iösaugoti** arba paspauskite ir laikykite paspaudę  $(\overline{0+}) - (\overline{9})$ , kad išsaugotumėte kanalus 1-10 pozicijose.

#### *Radijo kanalų pasirinkimas*

Naudokite naršymo mygtukus arba paspauskite  $(\overline{0+}) - (\overline{9})$ . kad pasirinktumėte 1–10 pozicijose išsaugotus kanalus.

## **<sup>I</sup><sup>i</sup>** PlayNow™

 $\overline{\text{V}}$ eikiant budėjimo režimu, pasirinkite Meniu ► PlayNow<sup>™</sup>. jei norite klausyti, pirkti ar parsisiųsti muzikos per internetą. Jei būtinų nustatymų jūsų telefone dar nėra,

 $\rightarrow$  [53 Nustatymai](#page-53-0).

## **Skambėjimo tonai, melodijos, garsai ir įspėjimai**

Naudokite standartines ir polifonines melodijas kaip skambėjimo signalus. Melodijomis galite keistis naudodami perdavimo būdą. Garso failas, kurio negalite naudoti kaip skambėjimo signalo, yra nepalaikomas. Negalima keistis medžiaga, kuri saugoma autoriaus teisių.

#### *Skambėjimo signalo pasirinkimas*

Veikiant budėjimo reûimu, pasirinkite **Meniu** } **Nustatymai** } **Garsai ir signalai** } **Skambėj. signalas**.

#### *Skambėjimo signalo įjungimas ir iöjungimas*

Telefonui veikiant budėjimo režimu, paspauskite ir palaikykite  $(F - \delta)$ . Visi signalai, išskyrus žadintuvo, įjungiami arba iöjungiami.

#### *Skambėjimo signalo garsumo nustatymas*

Veikiant budėjimo reûimu, pasirinkite **Meniu** } **Nustatymai ▶ Garsai ir signalai ▶ Skmb. garsumas ir paspauskite (6)** arba ⊚, jei norite pritildyti arba pagarsinti ► Išsaugoti.

#### *Vibroskambučio nustatymas*

- **1** Veikiant budėjimo reûimu, pasirinkite **Meniu** } **Nustatymai** } **Garsai ir signalai** } **Vibroskambutis**.
- **2** Nustatykite öį skambutį **Įjungta**, **Įj. begars. reû.** arba **Iöjungta**.

#### *Garsų ir įspėjimų pasirinkčių nustatymas*

Veikiant budėjimo reûimu, pasirinkite **Meniu** } **Nustatymai**

- } **Garsai ir signalai**, galite nustatyti:
- $\cdot$  Žinutės signalas pasirinkite, kaip bus pranešta apie žinute.
- **·** Mygtuko garsas pasirinkti mygtukų paspaudimo garsą.

#### *Melodijos siuntimas ir priėmimas*

**1** Veikiant budėjimo režimu, pasirinkite Meniu ► Failu **tvarkyklė** } **Garsai** ir pasirinkite melodiją.

**2** } **Daugiau** } **Siųsti** ir pasirinkite siuntimo būdą. Gavę melodiją, vykdykite rodomas instrukcijas.

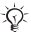

*Teksto ûinute polifoninės melodijos arba MP3 failo negalima iösiųsti.*

### **Garsų įraöymas**

Įraöykite savo balso pastabas ar pokalbius, kuriuos galėsite nustatyti kaip skambėjimo signalus. Irašymas automatiškai nutraukiamas, kai jums skambina. Įraöai iösaugomi **Failų tvarkyklė**.

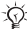

*Kai kuriose öalyse ar valstybėse įstatymas reikalauja, kad prieö įraöydami skambutį įspėtumėte skambinantįjį.*

#### *Garso įraöymo pradûia*

Veikiant budėjimo reûimu, pasirinkite **Meniu** } **Pramogos** } **Įraöyti garsą**.

#### *Savo įraöų iöklausymas*

- **1** Veikiant budėjimo reûimu, pasirinkite **Meniu** } **Failų tvarkyklė** } **Garsai** ir pasirinkite įraöą.
- **2** } **Paleisti**, jei norite klausytis įraöo. Jei norite pereiti prie kito ar ankstesnio įrašo, paspauskite  $\circledcirc$  arba  $\circledcirc$ . Norėdami sustabdyti } **Baigti**. } **Daugiau**, jei norite peržiūrėti pasirinktis.

## **Temos**

Jūsų telefone yra iö anksto nustatytos temos. Į savo telefoną taip pat galite atsisiųsti naują turinį. Daugiau informacijos rasite apsilankę *[www.sonyericsson.com/support](http://www.sonyericsson.com/support)*.

#### *Temos nustatymas*

Veikiant budėjimo reûimu, pasirinkite **Meniu** } **Failų tvarkyklė** } **Temos**, pasirinkite temą } **Nustatyti**.

#### *Temos siuntimas ir gavimas*

- **1** Veikiant budėjimo režimu, pasirinkite Meniu ► Failu **tvarkyklė** } **Temos** ir pasirinkite temą.
- **2** } **Daugiau** } **Siųsti** ir pasirinkite siuntimo būdą. Gavę temą, vykdykite rodomas instrukcijas.

#### *Temos atsisiuntimas*

Veikiant budėjimo reûimu, pasirinkite **Meniu** } **Failų tvarkyklė** } **Temos** ir pereikite prie tiesioginio saito } **Eiti į**. Jei būtinų nustatymų jūsų telefone dar nėra,

 $\rightarrow$  [53 Nustatymai](#page-53-0).

# **Sujungimas**

<span id="page-53-0"></span>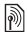

## **Nustatymai**

 $\frac{1}{\sqrt{\gamma}}$  Prieš pradėdami naudotis internetu, žinučiu siuntimo *paslauga. "Mano draugai" arba PlayNow™, savo telefoną turite specialiai nustatyti.*

Nusipirkus telefoną nustatymai jau gali būti įvesti. Jei taip nėra, norėdami gauti daugiau informacijos, susisiekite su savo tinklo operatoriumi, mobiliojo ryöio paslaugų teikėju arba ieökokite *[www.sonyericsson.com/support](http://www.sonyericsson.com/support)*.

Jei norite naudotis internetu, siųsti ir gauti vaizdo ir el. pašto žinutes, jums reikia:

- **ï** Uûsisakyti duomenų perdavimo palaikymo paslaugą.
- **·** I telefona įvesti atitinkamus nustatymus.
- **·** Gali tekti mobiliojo ryšio paslaugų įmonėje užsiregistruoti kaip interneto ir el. paöto vartotojui.

## **Nustatymų įvedimas**

Jei būtinieji nustatymai jūsų telefone dar neįvesti, galite:

- Gauti nustatymus kaip žinute iš savo tinklo operatoriaus. mobiliojo ryöio paslaugų teikėjo arba jų ieökoti *[www.sonyericsson.com/support](http://www.sonyericsson.com/support)*.
- **·** Iveskite arba keiskite nustatymus patys.

## **Naudojimasis internetu**

Naröykite pakeistas interneto paslaugas naudodami HTTP (Hyper Text Transfer Protocol – hiperteksto perkėlimo protokolas).

#### *Interneto apraöo pasirinkimas*

Veikiant budėjimo reûimu, pasirinkite **Meniu** } **Nustatymai** } **Sujungimas** } **Interneto nustat.** } **Interneto apraöai** ir pasirinkite norimą naudoti apraöą.

#### *Naröymo pradûia*

Veikiant budėjimo reûimu, pasirinkite **Meniu** } **Internet paslaugos** ir pasirinkite paslaugą. } **Daugiau**, jei norite peržiūrėti pasirinktis.

#### *Naröymo pabaiga*

} **Daugiau** } **Iöeit iö naröyklės**.

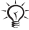

*Jei naröydami tinklalapyje paûymėsite el. paöto adresą, tuo adresu galite iösiųsti ûinutę.*

#### *Kaip dirbti su internetinėmis nuorodomis*

Veikiant budėjimo reûimu, pasirinkite **Meniu** } **Internet paslaugos** ► Daugiau ► Eiti į ► Žymės ir pasirinkite žymę } **Daugiau**. Pasirinkite pasirinktį.

#### **Interneto sauga**

Palaikomas saugus naröymas. Naudodami interneto apraöą galite telefone ijungti sauga.

#### **Patikimi sertifikatai**

Norint naudotis kai kuriomis internetinėmis paslaugomis, pvz., bankininkyste, reikia sertifikatų. Nusipirkus telefoną, jame jau gali būti sertifikatų.

#### *Sertifikatų telefone tikrinimas*

Veikiant budėjimo reûimu, pasirinkite **Meniu** } **Nustatymai** } **Sujungimas** } **Interneto nustat.** } **Apsauga** } **Patikimi sertifik.**

**This is the Internet version of the user's guide © Print only for private use.**

## **Sinchronizavimas**

Telefono adresine, susitikimus, užduotis ir pastabas sinchronizuokite su kompiuteriu naudodami siuntimo būdą arba interneto paslaugą. Kompiuteriui reikalinga sinchronizavimo programinė iranga yra kompaktiniame diske, kurį gavote kartu su telefonu. Atsisiųsti programinės irangos arba "Darbo pradžios" sinchronizacijos nuorodas taip pat galite ir apsilanke adresu *[www.sonyericsson.com/support](http://www.sonyericsson.com/support)*.

#### **Sinchronizavimas kompiuteriu**

Idiekite kompiuterio sinchronizavimo programinę įrangą naudodami kompaktinį diską, gautą kartu su telefonu, arba atsisiųskite ją iö *[www.sonyericsson.com/support](http://www.sonyericsson.com/support)*. Programinėje įrangoje yra paaiökinimai.

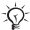

*Prieö diegiant bet kurią naują ar atnaujintą kompiuterinės programinės įrangos versiją turi būti paöalinta visa telefono ir kompiuterio programinė įranga.*

#### **Sinchronizavimas internetu**

Žiūrėkite sinchronizavimo pradžios vadova, esanti *[www.sonyericsson.com/support.](http://www.sonyericsson.com/support)*

## <span id="page-55-0"></span>**USB kabelis**

Naudodami su telefonu gautą USB kabelį, informaciją iö telefono galite siųsti į kompiuterį ir atvirköčiai. Daugiau informacijos rasite apsilanke *[www.sonyericsson.com/support](http://www.sonyericsson.com/support/)*.

#### *Telefono prijungimas USB kabeliu*

Naudojant USB kabelį, telefonas gali veikti dviem skirtingais reûimais. Norėdami siųsti failus, naudokite **Failų pers.**, o norėdami sinchronizuoti ñ **Tel. reûimas**.

#### <span id="page-56-0"></span>**Failo siuntimas**

- **1** liunkite telefona.
- **2** Sujunkite telefoną ir kompiuterį USB kabeliu.
- **3** Telefone atsidarančiame dialogo lange pasirinkite **Failų** pers. Veikiant šiuo režimu, telefonas išsijungs ir pasirodys kompiuteryje kaip iöimamas diskas. Naröykite po telefone bei kompiuteryje saugomus failus ir siųskite juos iö vieno įrenginio į kitą vilkdami ir paleisdami.
- **4** Iöjunkite kompiuterio USB ryöį deöiniuoju pelės klaviöu spustelėdami Microsoft® Windows® Explorer išimamo disko piktogramą ir pasirinkite *Eject* (Atidaryti).
- **5** Atjunkite USB kabelį nuo telefono ir kompiuterio.

*Siųsdami failus neiötraukite USB kabelio iö telefono ar kompiuterio, nes tai gali paûeisti telefono atmintį.*

#### **Telefono reûimas**

- 1 Kompiutervie idiekite "Sony Ericsson PC Suite". Ją galite rasti su telefonu gautame kompaktiniame diske ar atsisiųsti iö *[www.sonyericsson.com/support](http://www.sonyericsson.com/support)*.
- 2 liunkite telefona.
- **3** Sujunkite telefoną ir kompiuterį USB kabeliu.
- **4** Telefone atsidarančiame dialogo lange pasirinkite **Tel. reûimas**.
- **5** Baigę atjunkite USB kabelį nuo telefono ar kompiuterio.

*Negalėsite matyti telefone atsisiųstų elementų, kol neiötrauksite iö telefono USB kabelio.*

## **Infraraudonųjų spindulių prievadas**

Infraraudonųjų spindulių prievadą galima naudoti keičiantis informacija su kitu įrenginiu, turinčiu infraraudonųjų spindulių prievadą.

#### *Kaip nustatyti infraraudonųjų spindulių pasirinktis*

Veikiant budėjimo reûimu,. pasirinkite **Meniu** } **Nustatymai**

- } **Sujungimas** } **IR prievadas** } **Įjungta** arba
- **▶ 10 minučių, jei norite jiungti 10 minučių.**

#### *Dviejų įrenginių sujungimas*

- 1 liunkite infraraudonuju spinduliu prievadus abiejuose įrenginiuose.
- **2** Įsitikinkite, kad atstumas tarp jūsų telefono infraraudonųjų spindulių prievado ir kito irenginio infraraudonųjų spindulių prievado ne didesnis kaip 20 cm.

#### *Elementų siuntimas naudojant infraraudonųjų spindulių prievadą*

- **1** Iösirinkite elementą, kurį norite siųsti.
- **2** } **Daugiau** } **Siųsti** ir pasirinkite **Siųsti IR ryöiu**.

# **Kitos funkcijos**

#### **Laikas ir data**

Telefonui veikiant budėjimo režimu ekrane visada rodomas laikas.

#### *Laiko ir datos nustatymas*

- **ï** Veikiant budėjimo reûimu, pasirinkite **Meniu** } **Nustatymai** } **Bendrieji nustat.** } **Laikas ir data**.
- **ï** Jei norite nustatyti laiką ir laiko formatą, } **Laikas** įveskite laiką } **Suformat.** ir pasirinkite formatą } **Pasirinkti** } **Iösaugoti**.
- **ï** Jei norite nustatyti datą ir datos formatą, } **Data** įveskite datą } **Suformat.** ir pasirinkite formatą } **Pasirinkti ▶ Išsaugoti.**

## <span id="page-58-0"></span>**éadintuvas**

Žadintuvas skamba net tada, kai išjungtas skambėjimo garsas arba telefonas.

#### *éadintuvo nustatymas ir naudojimas*

Veikiant budėjimo reûimu, pasirinkite **Meniu** } **éadintuvai** ir pasirinkite pasirinktį:

- **ï** Jei norite nustatyti ûadintuvą, } **éadintuvas** nustatykite laiką } **Iösaugoti**.
- **·** Jei norite nustatyti pasikartojanti žadintuvo signalą, } **Pasikart. ûadintuv.** nustatykite laiką } **Tęsti** pasirinkite dienas **éymėti** } **Atlikta**.
- **Norėdami pasirinkti signalą ► Žadintuvo signalas,** pasirinkite garso įraöą arba radiją } **Pasirinkti**.
- **·** Skambantį žadintuva išiungsite paspausdami bet kurį mygtuką.
- **ï** Jei norite atöaukti ûadintuvą, pasirinkite **éadintuvas** arba **Pasikart. ûadintuv.** } **Iöjungti**.

58

**This is the Internet version of the user's guide © Print only for private use.**

#### **Apraöai**

Jūsų telefone yra keletas iö anksto nustatytų apraöų, kurie nustatomi taip, kad atitiktų tam tikrą aplinką. Galite grąžinti tokius visų apraöų nustatymus, kokie buvo nusipirkus telefoną.

#### *Apraöų naudojimas*

Veikiant budėjimo reûimu, pasirinkite **Meniu** } **Nustatymai** } **Bendrieji nustat.** } **Apraöai**:

- **ï** Pasirinkite apraöą.
- **ï** Apraöo perûiūrėjimas ir redagavimas } **Daugiau** } **Perûiūrėti ir red.**
- **ï** Apraöų nustatymas iö naujo } **Daugiau** } **Atkurti apraöus**.

*Apraöo* **Įprastas** *pavadinimo keisti negalima.*

#### **Pradinis ekranas**

liungiant arba išiungiant telefona rodomas ijungimo ekranas.

#### *Pradinio ekrano pasirinkimas*

Veikiant budėjimo reûimu, pasirinkite **Meniu** } **Nustatymai** } **Ekranas** } **Pradinis ekranas** ir pasirinkite pasirinktį.

#### **Ryökumas**

Koreguokite ekrano ryökumą.

#### *Ryökumo nustatymas*

Veikiant budėjimo reûimu, pasirinkite **Meniu** } **Nustatymai ▶ Ekranas ▶ Ryškumas ir paspauskite . arba . ...** kad nustatytumėte ryökumo lygį } **Iösaugoti**.

#### Laukimo režimo laikrodis

Rodyti laikrodi laukimo režimu. **→ 43 Ekrano užsklanda** *[ir ekrano paveiksl](#page-43-0)ėlis*.

#### *Laikrodûio aktyvinimas laukimo reûimu*

Veikiant budėjimo reûimu, pasirinkite **Meniu** } **Nustatymai ▶ Ekranas ▶ Laukimo rež. laikr. ▶ liungta.** 

#### **Kalendorius**

Savo kalendoriuje galite pridėti susitikimų priminimus. Kalendorių galima sinchronizuoti su kompiuterio kalendoriumi arba su kalendoriumi internete. Aplankykite *[www.sonyericsson.com/support](http://www.sonyericsson.com/support)*, jei norite atsisiųsti programinę įrangą ir sinchronizavimo darbo pradžios vadovą.

#### *Naujo susitikimo įtraukimas*

- **1** Veikiant budėjimo reûimu, pasirinkite **Meniu** } **Uûraöinė** } **Kalendorius** ir pasirinkite datą } **Pasirinkti** } **Naujas susitikim.** } **Įtraukti**.
- **2** Įveskite informaciją } **Tęsti**, jei norite patvirtinti kiekvieną įraöą, } **Pasirinkti**, jei norite patvirtinti.

#### *Susitikimo perûiūrėjimas*

- **1** Veikiant budėjimo reûimu, pasirinkite **Meniu** } **Uûraöinė ▶ Kalendorius ir pasirinkite diena.**
- **2** Pasirinkite susitikimą } **Perûiūra**.

#### *Kalendoriaus savaitės perûiūrėjimas*

Veikiant budėjimo reûimu, pasirinkite **Meniu** } **Uûraöinė** } **Kalendorius** } **Daugiau** } **Savaitės perûiūra**. Naudokite naröymo mygtuką judėti tarp dienų ar savaičių.

#### *Priminių nustatymo pasirinktys*

- **1** Veikiant budėjimo reûimu, pasirinkite **Meniu** } **Uûraöinė** } **Kalendorius** } **Daugiau** } **Papildomi** } **Priminimai**.
- **2** } **Visada**, jei norite, kad priminimas skambėtų ir tada, kai iöjungtas skambėjimo garsumas arba telefonas.

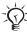

*Kalendoriuje nustatyta priminimo pasirinktis paveikia uûduotyje nustatytą priminimo pasirinktį.*

#### *Susitikimo siuntimas ir gavimas*

- **1** Veikiant budėjimo reûimu, pasirinkite **Meniu** } **Uûraöinė ▶ Kalendorius ir pasirinkite konkrečios dienos** susitikimą.
- **2** } **Daugiau** } **Siųsti** ir pasirinkite siuntimo būdą.

Gavę susitikimą, vadovaukitės rodomomis instrukcijomis.

### **Skaičiuotuvas**

Skaičiuotuvu galite atlikti sudėties, atimties, dalybos ir daugybos veiksmus.

Veikiant budėjimo reûimu, pasirinkite **Meniu** } **Uûraöinė**

- } **Skaičiuotuvas**.
- **Norėdami pasirinkti ÷ x +. % =, paspauskite . arba . e.**
- **·** Jei norite ištrinti skaičių, paspauskite  $\binom{1}{k}$ .

### <span id="page-61-0"></span>**SIM kortelė uûrakinta**

SIM kortelės užraktas saugo jūsų abonentinio aptarnavimo funkcijas nuo neteisėto naudojimo, bet neapsaugo paties telefono. Pakeitus SIM kortelę, telefonas veiks su kita SIM kortele.

Dauguma SIM kortelių parduodamos užrakintos. Jei SIM kortelė yra užrakinta, kiekvieną kartą ijungiant telefoną reikia įvesti PIN kodą (Personal Identity Number – asmeninį identifikavimo numerį).

Tris kartus iö eilės įvedus klaidingą PIN kodą, SIM kortelė užblokuojama. Tada telefono ekrane rodomas pranešimas **PIN uûblokuotas**. Jei kortelę norite atblokuoti, įveskite PUK (Personal Unblocking Key – asmeninis atblokavimo kodas) kodą. PIN ir PUK kodus jums suteikia mobiliojo ryöio paslaugų teikėjas. Galite redaguoti savo PIN kodą  $\overline{\text{ir}}$  pasirinkti naują 4–8 skaitmenų PIN kodą.

*Jei redaguojant PIN kodą ekrane rodomas praneöimas* **Kodai nesutampa***, įvedėte neteisingą naująjį PIN kodą. Jei ekrane rodomas praneöimas*  Klaidingas PIN kodas, o po jo – Senas PIN: *įvedėte neteisingą senąjį PIN kodą.*

#### *SIM kortelės atblokavimas*

- **1** Kai rodomas praneöimas **PIN uûblokuotas**, įveskite PUK kodą } **Gerai**.
- **2** Įveskite naują 4-8 skaitmenų PIN kodą } **Gerai**.
- **3** Dar kartą įveskite savo PIN kodą, kad patvirtintumėte } **Gerai**.

#### *PIN kodo keitimas*

- **1** Veikiant budėjimo reûimu, pasirinkite **Meniu ▶ Nustatymai ▶ Bendrieji nustat. ▶ Užraktai ▶ SIM uûraktas** } **Keisti PIN kodą**.
- **2** Įveskite savo PIN kodą } **Gerai**.
- **3** Įveskite naują 4-8 skaitmenų PIN kodą } **Gerai**.
- **4** Dar kartą įveskite savo PIN kodą, kad patvirtintumėte } **Gerai**.

#### *SIM kortelės uûrakto įjungimas ir iöjungimas*

- **1** Veikiant budėjimo reûimu, pasirinkite **Meniu** } **Nustatymai** } **Bendrieji nustat.** } **Uûraktai** } **SIM uûraktas** } **Apsauga** ir pasirinkite **Įjungta** arba **Iöjungta**.
- **2** Įveskite savo PIN kodą } **Gerai**.

#### 62

**This is the Internet version of the user's guide © Print only for private use.**

#### **Klaviatūros uûraktas**

Jei norite išvengti atsitiktinio numerių rinkimo, užrakinkite klaviatūrą. Jūs galite atsakyti į skambučius, tada klaviatūra bus užrakinama. Klaviatūra bus užrakinta tol, kol jūs jos neatrakinsite rankiniu būdu.

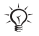

*Tarptautiniais pagalbos numeriais 112 arba 911 paskambinti galima net tada, kai klaviatūra uûrakinta.*

#### *Klaviatūros uûrakinimas ir atrakinimas rankiniu būdu*

- **Paspauskite**  $\left(\frac{1}{2}x\right)$  ► Užr. klav.
- **Norėdami atrakinti klaviatūrą, spauskite (\* <b>)** ► Atrakinti.

#### **Automatinis klaviatūros uûrakinimas**

Telefonui veikiant laukimo režimu naudokite automatini klaviatūros užrakinimą, kad klaviatūra būtų užrakinta tuojau pat po paskutinio mygtuko paspaudimo.

#### *Automatinio klaviatūros uûrakinimo nustatymas*

Veikiant budėjimo reûimu, pasirinkite **Meniu** } **Nustatymai ▶ Bendrieji nustat. ▶ Užraktai ▶ Klav. aut. užrak.** 

#### <span id="page-63-0"></span>**Telefono uûraktas**

Apsaugokite savo telefoną nuo neteisėto jo naudojimo, jei telefonas pavagiamas ir pakeičiama jo SIM kortelė. Telefono užrakinimo koda (0000) galite pakeisti asmeniniu kodu, kurį sudaro nuo keturių iki aötuonių skaitmenų.

#### **Įjungtas telefono uûraktas**

Jei telefono užraktas jiungtas, įveskite savo kodą ir spauskite } **Gerai**.

#### **Automatinis telefono uûraktas**

Jei ijungtas automatinis telefono užraktas, telefono užrakinimo kodo nereikės įvesti tol, kol bus pakeista SIM kortelė.

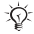

*Svarbiausia, nepamirökite naujojo kodo. Jei jį pamiröite, turėsite kreiptis į vietinį ÑSony Ericssonì pardavėją.*

#### *Telefono uûrakto nustatymas*

- **1** Veikiant budėjimo reûimu, pasirinkite **Meniu ▶ Nustatymai ▶ Bendrieji nustat. ▶ Užraktai ▶ Telef. uûraktas** } **Apsauga** ir pasirinkite pasirinktį.
- **2** Įveskite telefono uûrakto kodą } **Gerai**.

#### *Telefono uûrakto kodo keitimas*

Veikiant budėjimo reûimu, pasirinkite **Meniu** } **Nustatymai** } **Bendrieji nustat.** } **Uûraktai** } **Telef. uûraktas** } **Keisti kodą**.

## **Kodų įraöas**

Saugos kodus, pvz., kredito kortelės kodą, galite saugoti kodų įraše. Kodų įrašui atidaryti nustatykite savo slaptažodį.

#### **Kontrolinis žodis ir apsauga**

Kaip patvirtinimą, kad į kodų įraöą įvedėte teisingą slaptažodį, turite įvesti kontrolinį žodį. Įvedus slaptažodį kodų irašui atidaryti, trumpai parodomas kontrolinis žodis. Jei slaptaûodis teisingas, ekrane parodomi teisingi kodai. Jei slaptažodis klaidingas, ekrane rodomas klaidingas kontrolinis žodis ir klaidingi kodai.

#### <span id="page-64-0"></span>*Kodų įraöo atidarymas pirmą kartą*

- **1** Veikiant budėjimo režimu, pasirinkite Meniu ► Užrašinė } **Kodo įraöas**. Instrukcijos parodomos } **Tęsti**.
- 2 lyeskite keturiu skaitmenų slaptažodį ir spauskite } **Tęsti**.

**This is the Internet version of the user's guide © Print only for private use.**

- **3** Dar kartą įveskite naująjį slaptaûodį, kad jį patvirtintumėte.
- **4** Įveskite kontrolinį ûodį (ne ilgesnį kaip 15 simbolių) ▶ Atlikta. Kontrolinis žodis gali būti sudarytas iš raidžių ir skaitmenų.

#### *Naujo kodo įtraukimas*

- **1** Veikiant budėjimo reûimu, pasirinkite **Meniu** } **Uûraöinė ▶ Kodo irašas ir įveskite savo slaptažodį ▶ Testi** } **Naujas kodas** } **Įtraukti**.
- **2** Įveskite su kodu susietą pavadinimą } **Tęsti**.
- **3** Įveskite kodą } **Atlikta**.

#### *Slaptaûodûio keitimas*

- **1** Veikiant budėjimo reûimu, pasirinkite **Meniu** } **Uûraöinė ▶ Kodo irašas ir įveskite savo slaptažodį ▶ Testi.**
- **2** } **Daugiau** } **Keisti kodą**.
- **3** Įveskite savo naująjį slaptaûodį } **Tęsti**.
- **4** Dar kartą įveskite naująjį slaptaûodį } **Tęsti**.
- **5** Įveskite kontrolinį ûodį } **Atlikta**.

#### *Kodų įraöo funkcijos nustatymas iö naujo*

- **1** Veikiant budėjimo reûimu, pasirinkite **Meniu** } **Uûraöinė ▶ Kodo irašas ir įveskite savo slaptažodį ▶ Tęsti** } **Daugiau** } **Atkurti**.
- **2 Trinti visus kodų įraöus?** pasirodo } **Taip**. Kodų įraöas yra nustatomas iö naujo ir visi kodai iötrinami. Kai kitą kartą vėl norėsite įraöyti kodų įraöą, % *64 Kodų į[raöo](#page-64-0)  [atidarymas pirm](#page-64-0)ą kartą*.

# **Trikčių diagnostika**

Kai kurias triktis gali paöalinti tik jūsų mobiliojo ryöio paslaugų teikėjas, kai kurias galite paöalinti patys.

Prieö atiduodami savo telefoną taisyti, nukopijuokite visus išsaugotus elementus, žinutes ir informacija į kita įrengini. kadangi taisymo metu galite tai prarasti. Daugiau informacijos rasite tinklalapyje *[www.sonyericsson.com/support](http://www.sonyericsson.com/support/)*.

#### **Meniu pasirinktys rodomos pilkame fone**

Paslauga neįjungta arba jūsų sutartyje ji yra nenumatyta. Kreipkitės į tinklo operatorių.

#### **Telefonas veikia lėtai**

Ištrinkite nereikalingą turinį ir pakartotinai ijunkite telefoną.

#### **Indikatoriai nerodo, jog akumuliatorius kraunamas**

Akumuliatorius tuöčias arba nebuvo naudojamas ilgą laiką. Akumuliatoriaus piktograma ekrane gali būti nematoma ne daugiau kaip 30 minučių.

#### **Telefonas neįsijungia arba mirksi raudona lemputė (LED)**

Įkraukite akumuliatorių % *12 Kaip įdė[ti SIM kortel](#page-12-0)ę ir įkrauti [akumuliatori](#page-12-0)ų*.

#### **Ne "Sony Ericsson" akumuliatoriaus ikrovimas**  $\rightarrow$  **[74 Akumuliatorius](#page-74-0)**

#### **Rodoma netinkama kalba**

% *[19 Telefono kalbos keitimas](#page-19-0)*.

#### **Visiökas atkūrimas**

Grąžinkite telefoną į pradinę būseną ištrindami visus atliktus nustatymų pakeitimus ir duomenis, kuriuos pridėjote arba redagavote.

#### *Telefono nustatymų atkūrimas*

- **1** } **Nustatymai** } **Bendrieji nustat.** } **Visiökas atkūrimas**.
- **2** Pasirinkite **Atkurti nustat.** arba **Atkurti viską**. Atsiradus instrukcijoms } **Tęsti**.

## **Klaidų praneöimai**

#### **Įdėkite SIM kortelę**

 $→$  **12 Kaip** *idėti SIM kortelę* ir į[krauti akumuliatori](#page-12-0)u.

#### **Įdėkite tinkamą SIM kortelę**

Patikrinkite, ar savo telefone naudojate tinkamo operatoriaus SIM kortelę.

#### **Tik pagalbos skambučiai**

Nors esate tinklo ryšio zonoje, jums neleidžiama juo naudotis. Kreipkitės į savo tinklo operatorių ir patikrinkite, ar turite tinkamą abonentinę sutartį % *[76 Pagalbos skambu](#page-76-0)čiai*.

#### **Nėra tinklo**

Toje zonoje nėra ryöio arba gautas signalas yra per silpnas. Pereikite į kitą vietą, kur tinklo ryöio signalas yra pakankamai stiprus.

#### **Klaidingas PIN arba PIN2 kodas**

Įvedėte neteisingą savo PIN arba PIN2 kodą. Įveskite teisingą PIN arba PIN2 kodą } **Taip** % *[61 SIM kortel](#page-61-0)ė [uûrakinta](#page-61-0)*.

#### **Neatitinka kodai**

Jei norite pakeisti apsaugos kodą, turite patvirtinti naująjį kodą įvesdami tą patį kodą dar kartą.

#### **PIN arba PIN2 užblokuotas**

Jei norite atblokuoti, % *[61 SIM kortel](#page-61-0)ė uûrakinta*.

#### **PUK kodas uûblokuotas**

Kreipkitės į tinklo operatorių.

#### **Telefonas uûrakintas**

Telefonas yra užrakintas. Jei norite atrakinti telefona,  $\rightarrow$  **63 Telefono užraktas** 

#### **Tel. uûrakto kodas**

Reikalaujama telefono užrakto kodo **→** 63 Telefono užraktas.

# **Svarbi informacija**

### **ÑSony Ericsson Consumerì svetainė**

Interneto puslapyje *[www.sonyericsson.com/support](http://www.sonyericsson.com/support/)* yra pagalbos skyrius, jame, spustelėje atitinkamus mygtukus, rasite žinyną ir patarimus. Čia rasite naujausius kompiuterių programinės įrangos atnaujinimus ir patarimus, kaip efektyviau naudotis produktu.

## **Paslaugos ir palaikymas**

Nuo dabar turėsite teisę naudotis visu rinkiniu iöskirtinių pranaöumų, pavyzdžiui:

- Pasaulinių ir vietinių svetainių teikiama pagalba.
- · Pasauliniu pagalbos telefonu tinklu.
- · Plačiu "SonyEricsson" techninio aptarnavimo partnerių tinklu.
- · Garantinis periodas. Šiame vartotojo vadove sužinokite daugiau apie garantijos sąlygas.

Svetainėje [www.sonyericsson.com,](http://www.sonyericsson.com/) jūsų pasirinktos kalbos palaikymo skyriuje, rasite naujausius palaikymo įrankius ir informacija, pavyzdžiui, programinės irangos naujinius, žinių baze, telefono nustatymo ir papildomą jums reikalingą pagalbą.

Daugiau informacijos apie operatoriaus teikiamas paslaugas ir priemones gausite iö savo tinklo operatoriaus.

Taip pat galite kreiptis į pagalbos centrus. Toliau pateiktame sąraöe raskite artimiausio pagalbos telefonu centro telefono numerį. Jei sąraöe nerandate savo öalies ar regiono, kreipkitės į vietinį pardavėją. (Toliau pateikti telefono numeriai buvo teisingi öį vadovą ruoöiant spausdinti. Svetainėje [www.sonyericsson.com](http://www.sonyericsson.com/) visada galite rasti naujausią informaciją.)

Jei jūsų Gaminiui netikėtai prireiktų techninės pagalbos, kreipkitės į pardavėją, iö kurio produktą pirkote, arba į vieną iö mūsų techninio aptarnavimo partnerių. Nepameskite originalaus pirkimo čekio – jo prireiks naudojantis garantija.

Skambučio į vieną iš mūsų pagalbos telefonu centrų kaina nustatyta pagal vietinių pokalbių tarifus, įskaitant vietinius mokesčius, iöskyrus tuos atvejus, kai telefono numeris yra neapmokestinamas.

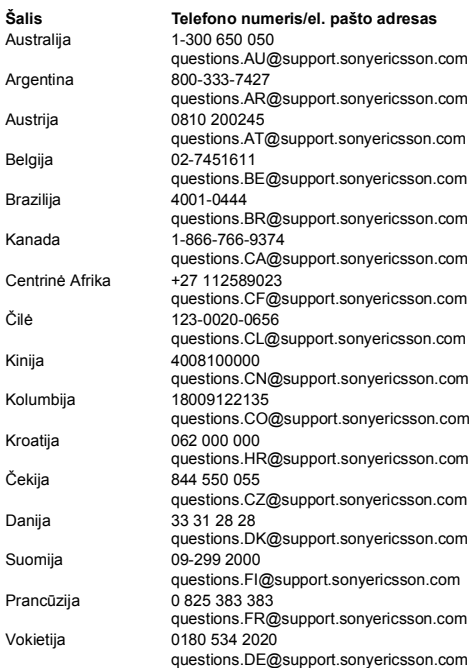

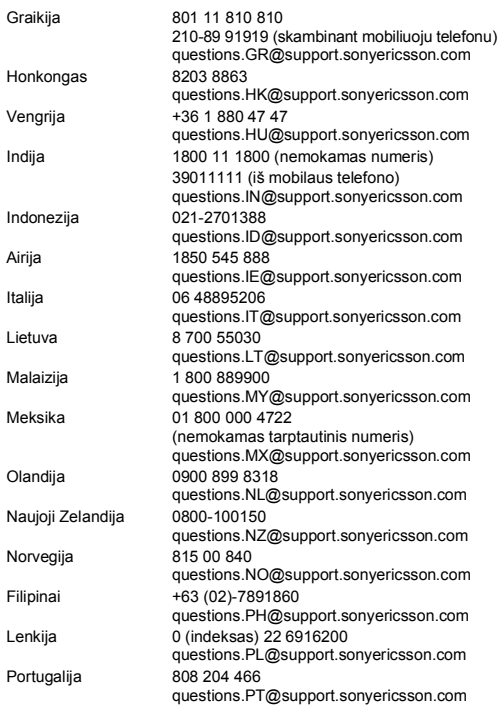
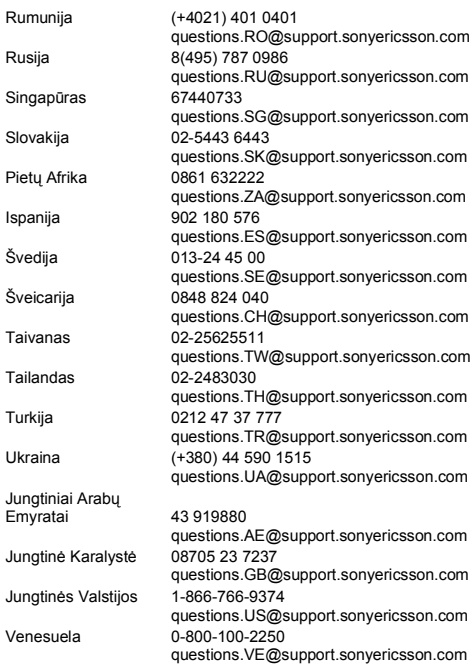

# **Saugaus ir efektyvaus naudojimo gairės**

Prieö pradėdami naudotis telefonu, perskaitykite öią informaciją.

äios taisyklės skirtos jūsų saugumui garantuoti. Vadovaukitės öiais nurodymais. Esant toliau

nurodytoms sąlygoms arba jei abejojate tinkamu Gaminio veikimu, prieö jį įkraudami arba naudodami

pasirūpinkite, kad Gaminį patikrintų oficialus techninio aptarnavimo partneris. Jei to nepadarysite, Gaminys gali sugesti arba netgi būti potencialiai pavojingas jūsų sveikatai.

### **Gaminio saugaus naudojimo rekomendacijos (mobilusis telefonas, akumuliatorius, kroviklis ir kiti priedai)**

- Visuomet saugokite savo telefoną, laikykite ji švarioje, nedulkėtoje aplinkoje.
- $\cdot$  **Ispèlimas!** Ugnyie gali sprogti.
- ï Saugokite, kad telefonas nesuölaptų ir nesudrėktų.
- Saugokite telefona, kad jo neveiktų pernelyg aukšta ir žema temperatūra. Saugokite akumuliatorių nuo aukötesnės nei +60°C (+140°F) temperatūros.
- Saugokite, kad telefonas nepakliūtų į atvirą liepsną ar prie degančių tabako gaminių.
- Nemėtykite telefono ir nemėginkite io sulenkti.
- · Nedažykite savo telefono.
- Nemėginkite Gaminio išardyti ar jo modifikuoti. Techninės priežiūros ir remonto darbus gali atlikti tik igaliotieji "Sony Ericsson" darbuotojai.
- Gaminiu šalia medicininės paskirties įrenginių naudokitės tik gavę leidimą iö jus gydančio gydytojo arba įgaliotojo darbuotojo.
- ï Vietose, kuriose yra skelbimai, nurodantys iöjungti dvipusio ryöio radijo priemones, arba lėktuve telefono nenaudokite.
- $\cdot$  Zonoje, kurioje egzistuoja sprogimo pavojus, Gaminio nenaudokite.
- Nedėkite telefono ir nemontuokite belaidės įrangos automobilyje virö oro pagalvės.

<span id="page-73-0"></span>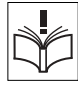

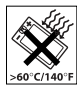

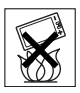

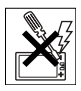

# **VAIKAI**

LAIKYKITE VAIKAMS NEPASIEKIAMOJE VIETOJE. NELEISKITE VAIKAMS éAISTI NEI SU MOBILIUOJU TELEFONU, NEI SU JO PRIEDAIS. JIE GALI SUSIŽEISTI PATYS AR SUŽEISTI KITUS ARBA GALI ATSITIKTINAI SUGADINTI MOBILUJI TELEFONA AR JO PRIEDĄ. MOBILIAJAME TELEFONE AR JO PRIEDE GALI BŪTI SMULKIŲ, ATSKIRIAMŲ DALIŲ, KURIOS GALI KELTI UéSPRINGIMO PAVOJŲ.

# **Maitinimo öaltinis (kroviklis)**

Telefono maitinimo kintamaja srove adapteri galima jungti tik prie tokių maitinimo öaltinių, kurie yra nurodyti ant jūsų telefono aparato. Kabelį ištieskite taip, kad jo nebūtų galima pažeisti ar fiziškai paveikti. Norėdami išvengti elektros smūgio, telefoną valykite tik atiungę nuo maitinimo öaltinio. Kintamosios srovės maitinimo kroviklių nenaudokite lauke ir drėgnoje aplinkoje. Niekada nekeiskite kintamosios srovės laido ar kiötuko. Jei adapterio kiötukas netinka el. tinklo lizdui, tinkamą el. tinklo lizdą turi įrengti kvalifikuotas elektrikas. Su mobiliuoju telefonu naudokite tik originalius "SonyEricsson" kroviklius. Kiti krovikliai gali būti ne tokie saugūs ir efektyvūs.

# <span id="page-74-0"></span>**Akumuliatorius**

Prieö naudojantis mobiliuoju telefonu pirmą kartą, rekomenduojame akumuliatorių visiökai įkrauti. Naujas arba ilgą laiką nenaudotas akumuliatorius pradinių naudojimo laikotarpių gali būti mažesnės talpos. Akumuliatorių reikėtų krauti tik aplinkoje, kurios temperatūra yra nuo +5°C (+41°F) iki +45°C (+113°F).

Su mobiliuoju telefonu naudokite tik originalius "SonyEricsson" akumuliatorius. Naudoti kitus akumuliatorius ir kroviklius gali būti pavojinga.

Pokalbių ir budėjimo režimo trukmė priklauso nuo kelių skirtingų priežasčių, pavyzdžiųi, signalo stiprumo, aplinkos temperatūros, programos naudojimo dėsningumų, pasirinktų funkcijų ir balso bei duomenų perdavimo naudojant mobilųjį telefoną.

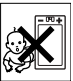

Prieš išimdami akumuliatorių, mobilųjį telefona išiunkite. Akumuliatoriaus dėti į burną negalima. Prarijus akumuliatoriaus elektrolito, poveikis gali būti toksiökas. Saugokite, kad metaliniai akumuliatoriaus kontaktai nesiliestų prie kokių nors metalinių daiktų. Tai gali sukelti trumpąjį jungimą ir sugadinti akumuliatorių. Akumuliatorių naudokite tik pagal paskirtį.

# **Asmeniniai medicininiai prietaisai**

Mobilieji telefonai gali trikdyti implantuotu širdies stimuliatorių ir kitų implantuotų medicininių prietaisų darbą. Nelaikykite mobiliojo telefono arti širdies stimuliatoriaus, pavyzdžiui, nesinešiokite jo kišenėje prie krūtinės. Kalbėdami telefonu, laikykite jį kitoje pusėje negu yra öirdies stimuliatorius. Pavojus sutrikdyti öirdies stimuliatoriaus darbą labai sumažėja, jei tarp telefono ir stimuliatoriaus išlaikomas mažiausiai. 15 cm (6 colių) atstumas. Jei įtariate, kad telefonas trukdo öirdies stimuliatoriaus darbui, nedelsdami iöjunkite mobilųjį telefoną. Iösamesnės informacijos teiraukitės savo kardiologo.

Norėdami gauti informacijos apie kitus prietaisus, kreipkitės į savo gydytoją arba prietaiso gamintoją.

### **Vairavimas**

Sužinokite, ar įstatymai jūsų šalyje nedraudžia naudotis mobiliuoju telefonu vairuojant ir ar reikalauja naudotis laisvų rankų įranga. Rekomenduojame su öiuo mobiliojo ryöio telefonu naudoti jam skirtą "Sony Ericsson" laisvų rankų įrangą.

Atkreipkite dėmesį, kad dėl galimos tarpusavio sąveikos su elektronine įranga kai kurie transporto priemonių gamintojai draudžia naudotis mobiliuoju telefonu jų gamybos transporto priemonėse, iöskyrus atvejus, kai naudojamasi laisvų rankų įranga, turinčia iöorinę anteną.

Daugiausiai dėmesio skirkite vairavimui ir, jei eismo sąlygos to reikalauja, prieš atsiliepdami į skambutį ar skambindami patys, sustokite kelkraötyje.

75

# **Pagalbos skambučiai**

Mobilieji telefonai naudoja radijo signalus, kurie neužtikrina patikimo ryöio visomis sąlygomis. Todėl esant kritinėms aplinkybėms (pavyzdûiui, prireikus iökviesti greitąją medicinos pagalbą) niekada nepasikliaukite vien tik mobiliojo ryöio priemonėmis.

Gali būti, kad pagalbos skambučiai priimami ne visose vietose, ne visuose korinio ryöio tinkluose, taip pat tais atvejais, kai yra naudojamos tam tikros tinklo paslaugos ir (arba) mobiliojo telefono funkcijos. äiuos klausimus iösiaiökinkite su savo mobiliojo ryöio paslaugų teikėju.

# **Antena**

Šiame telefone yra itaisyta antena. Naudodami ne "SonyEricsson" specialiai öiam modeliui skirtas antenas galite telefoną sugadinti, sumažinti jo efektyvuma ir sukelti didesnę nei nustatytas limitas SAR (ûiūrėkite toliau).

# **Efektyvus naudojimas**

Mobilųjį telefoną laikykite rankoje kaip ir bet kurį kitą telefoną. Naudodamiesi telefonu jo neuždenkite – dėl to pablogėja pokalbio kokybė, telefonas gali veikti per dideliu galingumu, o tai mažina pokalbio ir budėjimo režimo trukme.

### **Radijo bangų daûniai ir SAR (specifinė sugerties sparta)**

Jūsų telefonas yra mažo galingumo radijo signalų siųstuvas ir imtuvas. Kai telefonas ijungtas, jis skleidžia radijo dažnių energiją (dar vadinama radijo bangomis ar radijo dažnių laukais).

Įvairių öalių valstybinės organizacijos priėmė iösamius tarptautinius saugos reikalavimus, kuriuos, atlikusios periodiökus ir iösamius mokslinių tyrimų įvertinimus, parengė mokslo organizacijos, kaip antai: Tarptautinė apsaugos nuo nejonizuojančios radiacijos komisija  $I/CNIRP - International Commission$   $Commission on Non-Ionizing Radiation$ Protection) ir Elektros ir elektronikos inžinerijos institutas (IEEE – The Institute of Electrical and Electronics Engineers Inc.). äios normos nustato radijo bangų, kuriomis veikiami gyventojai, leidžiamą lygį.

Normose numatyta paklaida, kad būtų užtikrinta sauga visų asmenų, neatsižvelgiant į jų amžių ir sveikatos būkle, taip pat į skirtingus techninius matavimus.

Specifinė sugerties sparta (SAR – Specific Absorption Rate) yra radijo dažnių bangų, kurias žmogaus kūnas sugeria, kai naudojamasi mobiliuoju telefonu, matavimo vienetas. ŠAR reikšmė apibrėžiama pagal laboratorinėmis sąlygomis patvirtintą didžiausią galios lygį. todėl veikiant mobiliajam telefonui jo SAR lygis už šią reikšmę gali būti gerokai mažesnis. Taip yra todėl, kad mobilusis telefonas yra suprojektuotas naudoti minimalią galią, reikalingą dirbti tinkle. Ivairūs SAR vertės svyravimai, atitinkantys nustatytas radijo dažnių eksploatavimo normas, nereiökia, jog kinta ir saugumo lygis. Nors įvairių mobiliojo ryöio telefonų SAR lygiai gali skirtis, visi "Sony Ericsson" mobiliojo ryšio telefonų modeliai atitinka radijo bangų poveikio apribojimus.

JAV prieö parduodant telefonas turi būti iöbandytas ir FKK (Federalinei ryöių komisijai) įrodyta, kad jis neviröija vyriausybės nustatytos saugaus poveikio ribos. Kiekvienam modeliui įvairiose vietose ir pozicijose atliekami testai (pvz., prie ausies ar neöioti prie kūno), kurių reikalauja FKK. äis telefonas buvo iöbandytas neöioti prie kūno ir atitiko FKK radijo bangų poveikio apribojimus, kai aparatas yra mažiausiai 15 mm nuo kūno, o öalia telefono nėra jokių metalinių daiktų, arba kai naudojamas originalus "Sony Ericsson" priedas, skirtas nešioti prie kūno. Priedų naudojimas nebūtinai užtikrina FKK radijo dažnių poveikio reikalavimus.

Su šio modelio mobiliuoju telefonu ir jo priedais pateikiamas ir atskiras informacinis lapelis su informacija apie SAR. Šia ir išsamesne informaciją apie radijo bangų poveikį ir SAR galima rasti internete: *[www.sonyericsson.com/health.](http://www.sonyericsson.com/health)*

### **Galimi sprendimo būdai ir specialūs poreikiai**

Jei telefonas parduotas JAV, su savo "Sony Ericsson" mobiliuoju telefonu galite naudoti TTY terminalą (su reikalingais priedais). Daugiau informacijos apie galimus sprendimus atskiriems klientams, turintiems specialių poreikių, gausite paskambine "Sony Ericsson Special Needs Center" telefonu 877 878 1996 (TTY) arba 877 207 2056 (balsu) arba apsilanke "Sony Ericsson Special Needs Center" adresu *[www.sonyericsson-snc.com.](http://www.sonyericsson-snc.com)*

77

### **Senos elektrinės ir elektroninės įrangos iömetimas**

Šis simbolis reiškia, kad visa pateikta elektrinė ir elektroninė įranga neturi būti apdorojama kaip buitinės atliekos. Reikėtų pristatyti jį į atitinkamą elektrinės

ir elektroninės įrangos perdirbimo surinkimo punktą. Jei iömesite öį produktą tinkamai, padėsite iövengti galimo neigiamo poveikio aplinkai ir žmonių sveikatai, kuris gali kilti, jei kuris produktas išmetamas netinkamai. Perdirbdami medžiagas padėsite taupyti gamtinius iöteklius. Jei norite gauti iösamios informacijos apie öio produkto perdirbimą, kreipkitės į vietinę miesto ar namų ūkio atliekų tvarkymo tarnybą arba į parduotuvę, kurioje įsigijote öį produktą.

# **Akumuliatoriaus iömetimas**

Akumuliatorių iömeskite tik laikydamiesi pavojingų medžiagų naikinimo ir perdirbimo vietos taisyklių arba informacijos kreipkitės į vietinį "Sony Ericsson" pagalbos telefonu centrą.

Akumuliatoriaus jokiu būdu negalima iömesti kartu su buitinėmis atliekomis. Jei įmanoma, akumuliatorių iömeskite tik laikydamiesi pavojingų medžiagų naikinimo ir perdirbimo taisyklių.

# **Atminties kortelė**

Jūsų produktas pateikiamas kartu su iöimama atminties kortele. Ji suderinama su įsigytu aparatu, tačiau gali būti nesuderinama su kitais įrenginiais arba jų atminties kortelių galimybėmis. Prieš įsigydami ar naudodami patikrinkite suderinamumą su kitais įrenginiais. Atminties kortelė suformatuota prieö pristatymą. Norėdami performatuoti atminties kortelę, naudokite suderinamą įrenginį. Formatuodami atminties kortelę kompiuteryje, nenaudokite standartinio operacinės sistemos formato. Išsamios informacijos ieökokite prietaiso veikimo instrukcijose arba kreipkitės į klientų aptarnavimo centrą.

### **ĮSPĖJIMAS:**

Jei įrenginiui prijungti prie prietaiso ar kito įrenginio reikia adapterio, nedėkite kortelės tiesiogiai be reikalingo adapterio.

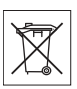

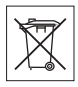

Atminties kortelės naudojimo atsargumo priemonės:

- ï Saugokite, kad atminties kortelė nesuölaptų.
- ï Nelieskite terminalo jungčių rankomis arba metaliniais daiktais.
- Nesutrenkite, nelankstykite ir nemėtykite atminties kortelės.
- ï Nemėginkite iöardyti arba modifikuoti atminties kortelės.
- Nenaudokite ir nelaikykite atminties kortelės drėgnose, galinčiose sukelti koroziją vietose arba aukštoje temperatūroje, pavyzdžiui, uždarytame automobilyje vasarą, kur pasiekia tiesioginiai saulės spinduliai arba arti radiatoriaus ir pan.
- ï Stipriai nespauskite ir nelenkite atminties kortelės adapterio galiuko.
- Saugokite, kad į atminties kortelės adapterio idėjimo lizda nepakliūtų neövarumų, dulkių ar paöalinių daiktų.
- · Patikrinkite, ar teisingai įdėjote atminties kortelę.
- Idėkite atminties kortele iki reikalingo atminties kortelės adapterio galo. Ne iki galo įdėta atminties kortelė gali veikti netinkamai.
- $\cdot$  Rekomenduojame pasidaryti atsarginę svarbių duomenų kopiją. Mes neatsakome už atminties kortelėje saugomo turinio pažeidimą ar praradima.
- $\cdot$  Irašyti duomenys gali būti sugadinti arba juos galite prarasti. iei ištrauksite atminties kortelę arba atminties kortelės adapteri, išiungsite maitinimą formatuodami, skaitydami ar įrašydami duomenis arba naudosite atminties kortelę aplinkoje, kurioje yra statinis elektros krūvis arba stiprus elektrinis laukas.

# **Priedai**

Norint saugiai ir efektyviai naudoti produktus, "Sony Ericsson" rekomenduoja naudoti originalius "Sony Ericsson" priedus. Naudojant trečiosios šalies priedus gali sumažėti veikimo efektyvumas arba iökilti grėsmė jūsų sveikatai ir saugumui.

# **GARSUMO ĮSPĖJIMAS**

Praöome atsargiai reguliuoti garsą, jei naudojate trečiosios öalies garso priedus, kad iövengtumėte garsumo lygių, kurie gali pakenkti iūsų klausai. "Sony Ericsson" netestuoja trečiosios šalies garso priedų. naudojimo su šiuo mobiliuoju telefonu. "Sony Ericsson" rekomenduoja naudoti tik originalius "Sony Ericsson" garso priedus.

79

# **Galutinio vartotojo licencijos sutartis**

Šiame belaidžiame įrenginyje (Įrenginys), įskaitant, bet neapsiribojant, kartu su juo įsigytus failus, yra "Sony Ericsson Mobile Communications AB", padaliniams ("Sony Ericsson") ir trečiosios šalies tiekėjams ir licencijų teikėjams priklausančios programinės įrangos (Programinė įranga).

Jums, kaip šio Irenginio naudotojui, "Sony Ericsson" suteikia neišskirtinę, neperduodamą ir neperleidžiamą licenciją naudoti šią Programinę įrangą kartu su Įrenginiu, kuriame ši Programinė įranga įdiegta ir (arba) gauta. äiame dokumente nieko negalima interpretuoti kaip Programinės įrangos pardavimo Irenginio vartotojui.

Jūs negalite perdirbti, modifikuoti, platinti, perkonstruoti, dekompiliuoti ir kitaip keisti ar naudoti kitų priemonių, leidžiančių aptikti Programinės įrangos öaltinio kodą ar bet kokius Programinės įrangos komponentus. Siekiant iövengti netikėtumų, jūs turite teisę perduoti visas Programinės irangos teises ir įsipareigojimus trečiajai šaliai kartu su Irenginiu. su kuriuo gavote Programinę įrangą, jei öi trečioji öalis raötu sutiko prisiimti öias nuostatas.

Licencija jums suteikiama šio Irenginio veikimo laikotarpiui. Galite nutraukti öią licenciją, raötu perduodami visas Įrenginio, su kuriuo gavote Programinę įrangą, teises trečiajai šaliai. Jei pažeisite bet kurią öioje licencijoje pareikötą sąlygą, licencija bus nedelsiant nutraukta.

"Sony Ericsson" ir jos trečiosios šalies tiekėjai ir licencijų teikėjai yra vieninteliai ir iöskirtiniai savininkai, kuriems priklauso visos teisės, pavadinimai ir interesai, susije su Programine įranga. "Sony Ericsson". atsižvelgdama į Programinėje įrangoje esančia trečiosios šalies medžiagą ar kodą, perduoda jai šių sąlygų teikiamą naudą.

Licencija galioja, yra sudaryta ir veikia pagal ävedijos įstatymus. Užsienio šalyse taikomas visas jos turinys, atitinkantis įstatymais numatytas vartotojų teises.

# <span id="page-81-0"></span>**Ribota garantija**

Sony Ericsson Mobile Communications AB, SE-221 88 Lund, Sweden, (Sony Ericsson) arba vietinis padalinys šią ribotą garantiją suteikia mobiliojo ryöio telefonui ir originaliems priedams, pateiktiems su jūsų mobiliojo ryšio telefonu (toliau vadinamiems "Gaminiu").

Jeigu jūsų produktui reikalingos garantijos paslaugos, grąžinkite jį pardavusiam atstovui arba kreipkitės į regiono "Sony Ericsson" pagalbos telefonu centrą (gali būti apmokestinama vietiniais tarifais), arba aplankykite [www.sonyericsson.com,](www.sonyericsson.com) jei norite daugiau informacijos.

# **Mūsų garantija**

Pagal šios ribotos garantijos sąlygas "Sony Ericsson" garantuoja, kad šis gaminys neturi medžiagų, konstrukcijos ir gamybos defektų, kai nuperkamas. äi ribota garantija galioja dvejus (2) metus nuo gaminio pirkimo datos, ribota garantija originaliems gaminio priedams (tokiems kaip akumuliatorius, įkroviklis ar laisvų rankų įranga), kurie gali įeiti į mobiliojo telefono aparato komplektą, galioja vienerius (1) metus nuo gaminio pirkimo datos.

# **Mūsų garantiniai įsipareigojimai**

Jei garantinio laikotarpio metu dėl medžiagų ar gamybos defektų šio gaminio veikimas normaliomis naudojimo ir techninės priežiūros sąlygomis sutriks, "Sony Ericsson" antrinės įmonės įgaliotieji platintojai arba techninio aptarnavimo punktai pirkimo öalyje/regione\* laikydamiesi čia išdėstytų sąlygų gaminį savo nuožiūra pataisys arba pakeis kitu.

"Sony Ericsson" ir techninio aptarnavimo punktai pasilieka teise imti aptarnavimo mokestį, jei grąžintam gaminiui negalioja garantija pagal toliau nurodytas sąlygas.

Įsidėmėkite, kad dalis jūsų asmeninių nustatymų, atsisiųstų objektų ir kitos informacijos gali dingti, kai "Sony Ericsson" gaminys yra taisomas ar pakeičiamas kitu. äiuo metu taikytini įstatymai, kitos taisyklės ar techniniai apribojimai gali neleisti "Sony Ericsson" padaryti atsarginių tam tikrų atsisiunčiamų objektų kopijų. "Sony Ericsson" neatsako už jokią prarastą informaciją ir nekompensuoja su tuo susijusių išlaidų. Prieš atiduodami savo "Sony Ericsson" gaminį

taisyti ar ji keisdami, visada padarykite "Sony Ericsson" gaminyje saugomos informacijos, pavyzdžiui, atsisiunčiamų elementų, kalendoriaus ir adresinės įraöų, atsargines kopijas.

# **Sąlygos**

- 1 äi ribota garantija galioja tik tokiu atveju, jeigu kartu su gaminiu, kurį reikia pataisyti arba pakeisti, yra pateikiamas originalus pirkimo dokumentas, pirkėjo gautas iö pardavėjo, įgalioto "Sony Ericsson", tada, kai gaminys buvo nupirktas pirmą kartą, su jame nurodyta pirkimo data ir gaminio serijos numeriu\*\*. Jei po pirmo gaminio pirkimo öi informacija buvo paöalinta ar pakeista, bendrovė "Sony Ericsson" pasilieka teisę atsisakyti vykdyti garantinius įsipareigojimus.
- 2 Jeigu bendrovė "Sony Ericsson" gaminį pataiso ar pakeičia nauju, pataisytam ar pakeistam gaminiui yra suteikiama garantija likusiam pradinio garantinio laikotarpio laikui arba devyniasdeöimčiai (90) dienų nuo pataisymo datos, atsižvelgiant į tai, kuris iš šių laikotarpių baigsis anksčiau. Remontas arba pakeitimas gali būti atliekamas panaudojant funkcionaliai lygiaverčius taisytus komponentus. Pakeistos sugedusios dalys arba komponentai pereina bendrovės "Sony Ericsson" nuosavybėn.
- 3 äi garantija netaikoma gaminio gedimams, atsiradusiems dėl įprastinio dėvėjimosi ar netinkamo naudojimo, įskaitant, bet neapsiribojant, ir kitokiu nenormaliu ir neįprastu naudojimu ne pagal bendrovės "Sony Ericsson" gaminio naudojimo ir techninės prieûiūros instrukcijas. Taip pat öi garantija netaikoma jokiam gaminio gedimui, atsiradusiam dėl nelaimingo atsitikimo, programinės ar aparatinės įrangų modifikacijos ar reguliavimo, neįveikiamų gamtos jėgų pasireiökimo ar skysčio poveikių. Akumuliatorių galima įkrauti ir iökrauti daugiau nei öimtą kartų. Tačiau po kurio laiko jis susidėvės – tai nėra gedimas, o normalus reiškinys. Kai kalbėjimo laikas arba veikimas budėjimo režimu tampa pastebimai trumpesnis, laikas pakeisti akumuliatorių. "Sony Ericsson" rekomenduoja naudoti tik originalius "Sony Ericsson" akumuliatorius ir įkroviklius. Įvairių telefonų ekrano ryökumas ir spalvos gali neûymiai skirtis.

Ekrane gali matytis mažyčiai ryškūs arba tamsūs taškeliai. Jie

vadinami pažeistais pikseliais ir atsiranda nepataisomai sutrikus individualių taškelių funkcijai. Du pažeisti pikseliai nėra defektas. Skirtingų telefonų fotoaparatais nufotografuoti vaizdai gali nežymiai skirtis. Tai nėra neįprasta ir nelaikoma fotoaparato modulio defektu.

- 4 Kadangi korinio ryöio sistema, kurioje veikia gaminys, nepriklauso nuo bendrovės "Sony Ericsson", ji nėra atsakinga už šios sistemos veikimą, jos pasiekiamumą, teritorijos padengimą, paslaugas ar tos sistemos veikimo nuotolį.
- 5 äi garantija negalioja, jei gaminio gedimas atsirado dėl programinės ar techninės įrangos diegimo, modifikavimo, remonto ar öio gaminio atidarymo veiksmų, kuriuos atliko bendrovės "Sony Ericsson" neatestuoti asmenys.
- 6 Garantija negalioja, jei gaminio gedimas atsirado dėl priedų ar kitų išorinių įrenginių, kurie nėra firminiai "Sony Ericsson" priedai, skirti naudoti su gaminiu.

"Sony Ericsson" nesuteikia garantijų, nesvarbų, išreikštų ar numanomų, gaminiui ar jo priedams dėl gedimų, sukeltų virusų, "Trojos arklių", Šnipinėjimo ar kitų piktybinių programų. "Sony Ericsson" primygtinai rekomenduoja į savo gaminį ir į visus priedus, jungiamus prie jo, jei yra galimybė, įdiegti atitinkamą apsaugos nuo virusų programą ir reguliariai ją atnaujinti, kad gaminys būtų geriau apsaugotas. Tačiau reikia atsižvelgti į tai, kad tokia programa niekada visiškai neapsaugos jūsų gaminio ar jo priedų. Todėl "Sony Ericsson" nesuteikia garantijų, nesvarbu, iöreikötų ar numanomų, dėl gedimų, kurie kilo dėl to, kad programa nesuveikė pagal paskirtį.

- 7 Garantija nustoja galioti, jei yra pažeista kuri nors gaminio plomba.
- 8 BE äIOS GARANTIJOS, NĖRA JOKIŲ KITŲ AIäKIA FORMA IäREIKäTŲ RAäTINIŲ AR éODINIŲ GARANTIJŲ. VISOS NUMANOMOS GARANTIJOS, ĮSKAITANT BE JOKIŲ APRIBOJIMŲ NUMANOMAS GARANTIJAS, PERKAMUMO AR TINKAMUMO KONKREČIAM TIKSLUI GARANTIJAS, YRA APRIBOJAMOS äIOS RIBOTOS GARANTIJOS LAIKOTARPIU. BENDROVĖ "SONY ERICSSON" JOKIU ATVEJU NĖRA ATSAKINGA UŽ ATSITIKTINIUS AR PASEKMINIUS BET KOKIOS PRIGIMTIES NUOSTOLIUS, ĮSKAITANT, BET NEAPSIRIBOJANT, PRARASTU PELNU AR KOMERCINIAIS NUOSTOLIAIS IKI VISOS ĮSTATYMŲ LEIDéIAMOS NEPRIPAéINTI APIMTIES.

Kai kuriose šalyse neleidžiama netaikyti ar apriboti atsitiktinių ar pasekminių nuostolių garantijų arba apriboti numanomų garantijų veikimo laikotarpio, todėl jūsų atûvilgiu anksčiau nurodyti apribojimai ar netaikymai gali ir negalioti.

Teikiama garantija neveikia nei vartotojo įstatymo numatytųjų teisių, kurias suteikia taikytini galiojantys įstatymai, nei vartotojo teisių pardavėjo atžvilgiu, kylančių iš jų sudarytos pirkimo-pardavimo sutarties.

# **\* GARANTIJOS GEOGRAFINĖ APIMTIS**

Jei savo gaminį įsigijote öalyje, kuri priklauso Europos ekonominei erdvei (EEE), arba Šveicarijoje ar Turkijoje, ir šis gaminys buvo skirtas parduoti EEE, Šveicarijoje arba Turkijoje, gaminio garantijos laikotarpiu jo techninės priežiūros darbai gali būti atliekami bet kurioje EEE öalyje, äveicarijoje arba Turkijoje, vadovaujantis garantinėmis sąlygomis, galiojančiomis toje öalyje, su sąlyga, kad toje öalyje igaliotieji bendrovės "Ericsson" pardavėjai prekiauja identiškais gaminiais. Jei norite sužinoti, ar toks gaminys parduodamas toje Europos Sąjungos öalyje, kurioje tuo metu esate, skambinkite į vietinį "Sony Ericsson" pagalbos telefonu centra. Atminkite, kad kai kurie techninės priežiūros darbai gali būti atlikti tik toje šalyje, kurioje pirkote ši gaminį, dėl to, kad, pavyzdžiui, gaminio vidinė įranga ar išorinės detalės gali skirtis nuo analogiökų kitose öalyse parduodamų modelių. Taip pat gali pasitaikyti, kad gaminių, kurių SIM kortelė susieta su operatoriumi, suremontuoti bus neįmanoma.

\*\* Kai kuriose öalyse/regionuose praöoma papildomos informacijos (tokios kaip galiojantis garantinis talonas).

### **FCC Statement**

This device complies with Part 15 of the FCC rules. Operation is subject to the following two conditions: (1) This device may not cause harmful interference, and (2) This device must accept any interference received, including interference that may cause undesired operation.

# <span id="page-85-0"></span>**Declaration of Conformity**

#### We, **Sony Ericsson Mobile Communications AB** of Nya Vattentornet

SE-221 88 Lund, Sweden

declare under our sole responsibility that our product **Sony Ericsson type AAB-1022044-BV**

and in combination with our accessories, to which this declaration relates is in conformity with the appropriate standards 3GPP TS 51.010-1, EN 301489-7, and EN 60950, following the provisions of, Radio Equipment and Telecommunication Terminal Equipment directive **99/5/EC** with requirements covering EMC directive **89/336/EEC**, and Low Voltage directive **73/23/EEC**.

Lund, November 2006  $C$   $6682$ ()<br>amb

Shoji Nemoto, Head of Product Business Group GSM/UMTS

Mes vykdome R&TTE direktyvos (**99/5/EC**) reikalavimus.

# **Rodyklė**

# **A**

[adresin](#page-24-0)ė 24 i[traukimas 24](#page-24-1) [numatytoji 24](#page-24-2) [redagavimas 27](#page-27-0) [sinchronizavimas 55](#page-55-0) [trynimas 27](#page-27-1) [akumuliatorius 74](#page-74-0) į[krovimas 12](#page-12-0) [apraöai 59](#page-59-0) [atkurti pradin](#page-67-0)ę būseną 67 [atkurti visus telefono](#page-67-1)  nustatymus 67 atmintis [adresin](#page-24-3)ė 24 failų [tvarkykl](#page-19-0)ė 19 [atsiliepimo paslauga 28](#page-28-0)

### **B**

[balso paötas 28](#page-28-0) budėjimo režimas 16

### **D**

[data 58](#page-58-0) [declaration of conformity 85](#page-85-0) Disc2Phone" [diegimas 44](#page-44-0) [dvi balso linijos 30](#page-30-0)

### **E**

ekrano užsklanda 43 el. paštas 36-[38](#page-38-0)

### **F**

failų [tvarkykl](#page-18-0)ė 18 fotoaparatas 39-[43](#page-43-1)

# **G**

[garantija 81](#page-81-0) [garsai 50](#page-50-0) garsas [garsiakalbis 22](#page-22-0) garsiakalbis, ijungimas [ir iöjungimas 23](#page-23-0) garsų į[raöymas 51](#page-51-0) [grojaraö](#page-47-0)čiai 47

# **H**

[HTTP 53](#page-53-0)

# **I**

infraraudonųjų spindulių [prievadas 57](#page-57-0) [Internetas 53](#page-53-1) [iömokite naudotis savo](#page-7-0)  telefonu 7

### **Į**

Įjungimas/ iöjungimas [infraraudon](#page-57-1)ųjų spindulių [prievadas 57](#page-57-1)

**This is the Internet version of the user's guide © Print only for private use.**

SIM kortelės [apsauga 62](#page-62-0) skambėjimo signalai. melodijos 50 [telefonas 15](#page-15-0) telefono užraktas 64 įraöymas [garsai 51](#page-51-0) [skambu](#page-51-0)čiai 51

# **K**

kalba [raöymas 19](#page-19-1) [telefonas 19](#page-19-2) kalendorius [gauti susitikim](#page-61-0)ą 61 pridė[ti susitikim](#page-60-0)ą 60 siu[sti susitikim](#page-61-1)a 61 klaviatūros užraktas 63 kodai [PIN kodas 14,](#page-14-0) [68](#page-68-0) [PIN2 kodas 68](#page-68-0) [PUK kodas 68](#page-68-1) kodu irašas 64

### **L**

[laikas 58](#page-58-1) laikrodis laukimo režimas 60 [nustatyti laik](#page-58-2)ą 58 žadintuvas 58 [laukiantis skambutis 29](#page-29-0)

### **M**

"Mano draugai" 38 [melodijos 50](#page-50-0) Memory Stick Micro™  $(M2^{TM})$  13 meniu apžvalga 8 [meniu naröymas 17](#page-17-0) mikrofonas, įjungimas/ išiungimas 23  $MMS$  $\times$ r. vaizdo žinutės 34

### **N**

[naröymo mygtukas 17](#page-17-1) [Naudojimasis internetu 53](#page-53-2) numeris [rodymas/nerodymas 30](#page-30-1) [nuorodos 17](#page-17-2) [nuotraukos 41](#page-41-0) [laiko juostos paieöka 42](#page-42-0) nustatymai [el. paötas 53](#page-53-3) [Internetas 53](#page-53-4) [laikas ir data 58](#page-58-2) vaizdo žinutės 53 [nustatymo vedlys 15](#page-15-1)

### **P**

[pagalbos skambu](#page-23-2)čiai 23 [piktogramos 10](#page-10-0) [PIN kodas 14,](#page-14-1) [68](#page-68-0) į[vedimas 15](#page-15-2) [keitimas 62](#page-62-1) [PIN2 kodas 68](#page-68-0)

PlayNow™ 49 [pokalbio trukm](#page-31-0)ė 31 [pradinis ekranas 59](#page-59-1) priėmimas skambė[jimo signalai 51](#page-51-1) [temos 52](#page-52-0) [vaizdo 42](#page-42-1) [vaizdo klipas 42](#page-42-1) [priminimai 61](#page-61-2) [PUK kodas 62,](#page-62-2) [68](#page-68-1)

### **R**

[radijas 48](#page-48-0) [ryökumas 59](#page-59-2)

### **S**

sauga [Internetas 54](#page-54-0) kodų į[raöas 64](#page-64-2) SIM kortelė užrakinta 61 [saugos reikalavimai 73](#page-73-0) [signalai 50](#page-50-0) SIM kortelė adresinės įraöų išsaugojimas 26 adresinės įraöų [kopijavimas 26](#page-26-1) [atblokavimas 62](#page-62-2) įdė[jimas 12](#page-12-1) užraktas 61 SIM kortelės ir [akumuliatoriaus](#page-12-2)  informacija 12

[sinchronizavimas 55](#page-55-0) siuntimas [adresin](#page-26-2)ė 26 [nuotraukos 42](#page-42-2) skambė[jimo signalai 51](#page-51-2) [temos 52](#page-52-0) [vaizdo klipai 42](#page-42-2) skaič[iuotuvas 61](#page-61-4) skambė[jimo signalai 50](#page-50-0) skambučiai [atmetimas 22](#page-22-1) [atsiliepimas 22](#page-22-1) [dvi linijos 30](#page-30-0) dviejų pokalbių [valdymas 29](#page-29-1) į [SIM adresin](#page-26-3)ės įraöą 26 į[raöymas 51](#page-51-0) [perrinkimas 22](#page-22-2) [praleisti 23](#page-23-3) priė[mimas 16](#page-16-1) [skambinimas 16,](#page-16-1) [22](#page-22-3) [SOS 23](#page-23-2) [telefono adresin](#page-25-0)ės įraöas 25 skambučių sarašas 23 SMS, žr. teksto žinutės 32 [SOS numeriai 23](#page-23-2)

# **T**

teksto įvedimas keliais [mygtuko paspaudimais 20](#page-20-0) teksto žinutės 32–[33](#page-33-0) telefono užraktas 63, [68](#page-68-2)

88

**This is the Internet version of the user's guide © Print only for private use.**

telefonu knygelė. žr. [adresin](#page-24-0)ę 24 [temos 52](#page-52-1) [tinklai 22](#page-22-4) trikčių [diagnostika 66](#page-66-0) T9™ teksto įvestis 20

### **U**

 $USB$  kabelis  $55-56$  $55-56$ užraktai [klaviat](#page-63-0)ūra 63 [SIM kortel](#page-61-3)ė 61 [telefonas 63](#page-63-2) telefono užraktas 68 užrašinė 30

### **V**

vaizdo kamera 39-[43](#page-43-2) [vaizdo klipai 41](#page-41-1) vaizdo žinutės 34–[35](#page-35-0) automatinis [atsisiuntimas 35](#page-35-1) [Vartotojo vadove naudojami](#page-6-0)  simboliai 6 [vibroskambutis 50](#page-50-2)

# **é**

žadintuvas 58 žinutės 32 [balso 36](#page-36-1) [balso gavimas 36](#page-36-2) į[raöymas, siuntimas 36](#page-36-3)

[kopijavimas,](#page-33-1)  įklijavimas 33 priė[mimas 33](#page-33-2) [raöymas, siuntimas 32](#page-32-3) [skambinimas](#page-33-3)  numeriu 33 [trynimas 34](#page-34-2)

### **W**

Walkman® grotuvas 44-[48](#page-48-1) [WalkmanÆ grotuvo](#page-46-0)  valdikliai 46